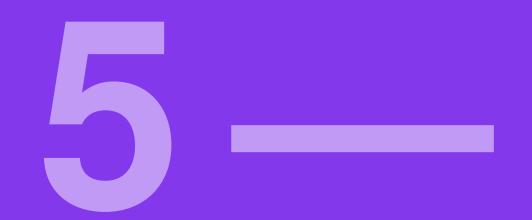

# 3Darwork

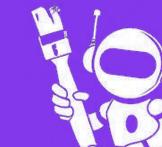

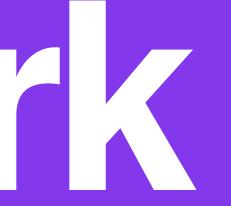

#### **Sculpture & statue material examples**

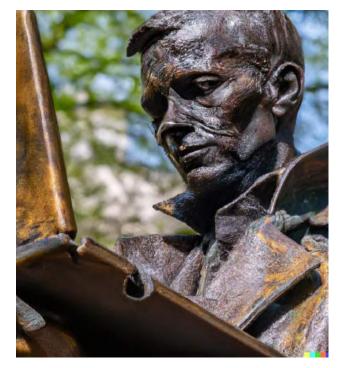

**Bronze statue** 

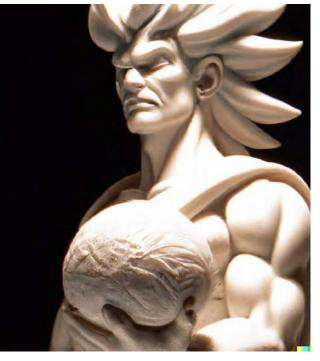

Marble statue (source)

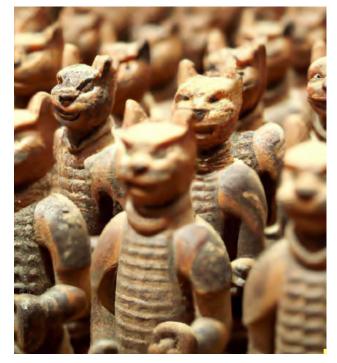

Terracotta warriors (source)

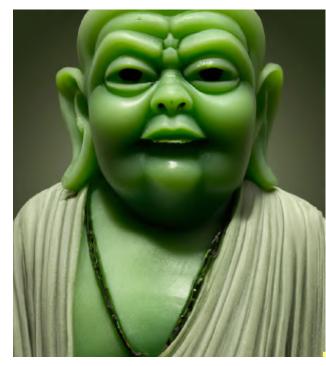

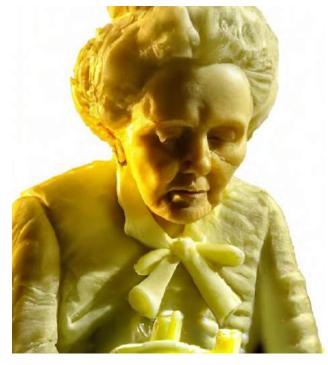

Butter sculpture (source)

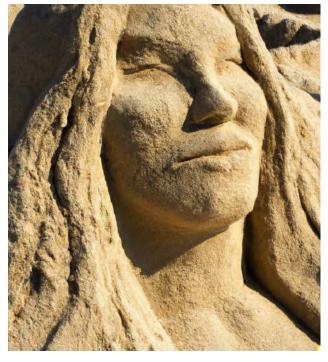

Sand sculpture (source)

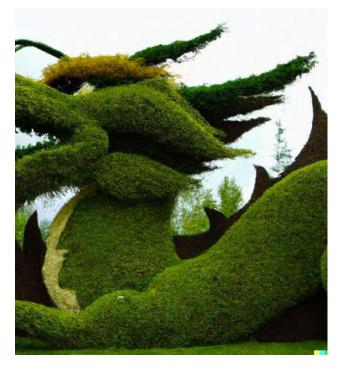

Topiary, plant sculpture (source)

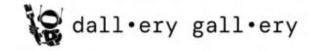

Jade sculpture (source)

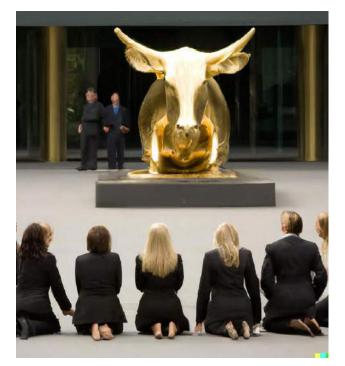

Gold, silver, etc (source)

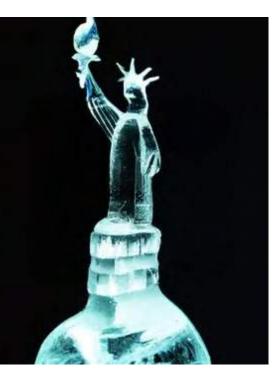

Ice carving (source)

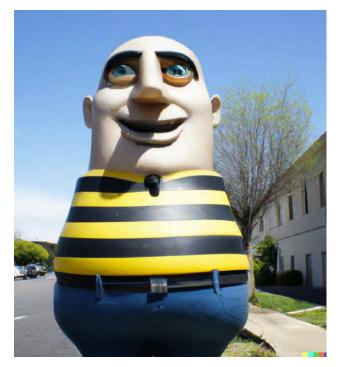

Plastic, fiberglass (hello)

#### Things for human bodies

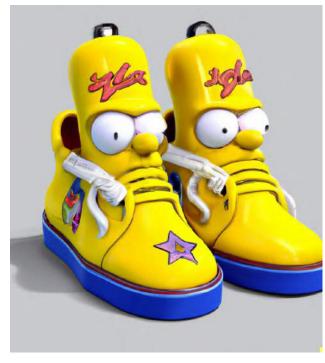

Clothes, shoes, and individual clothing items (source)

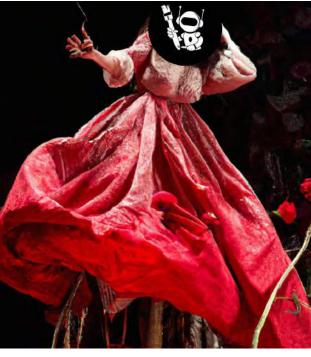

Costumes, outfits, costumery, theatrical, Halloween, cosplay

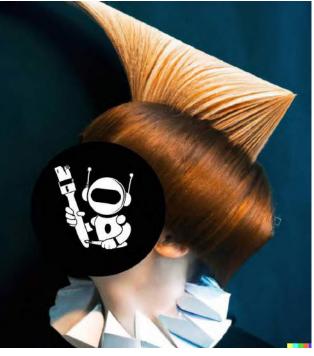

Hairstyles, haircuts

Nail art

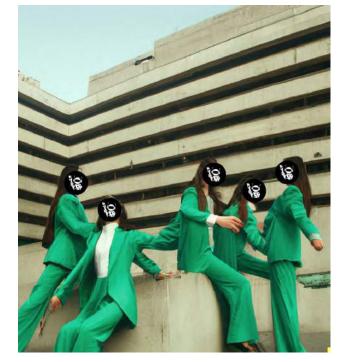

Fashion, fashion photography, fashion & haute couture

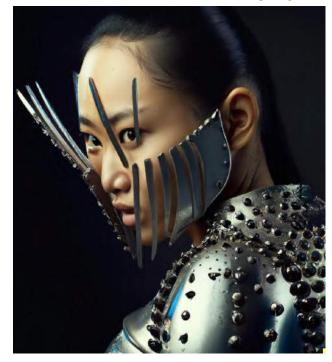

Historic / futuristic attire, armor, technology, alternate history, (source) imaginary culture, fantasy (source)

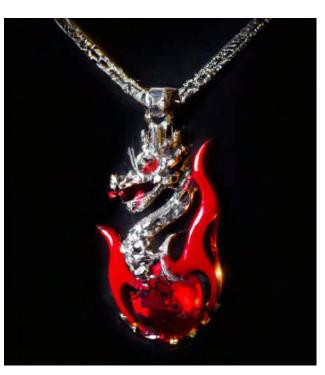

Jewellery, necklace, rings, etc

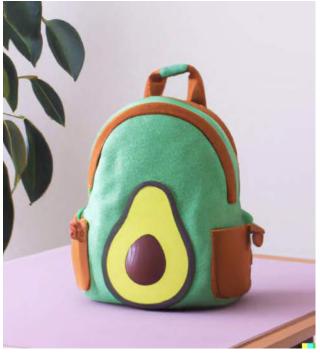

dall•ery gall•ery

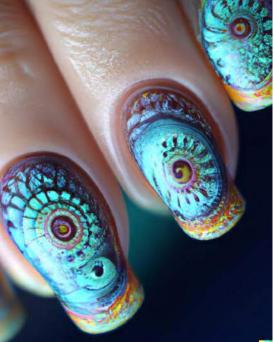

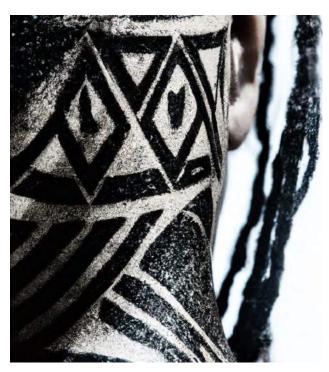

Tattoos and body art

Accessories, bags (source)

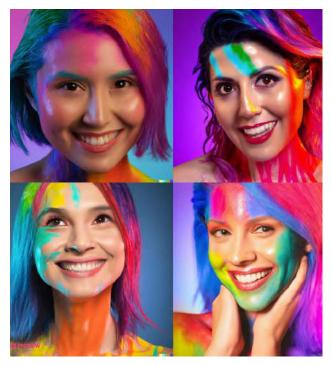

Makeup, cosmetics, face paint (source)

#### **Places and spaces**

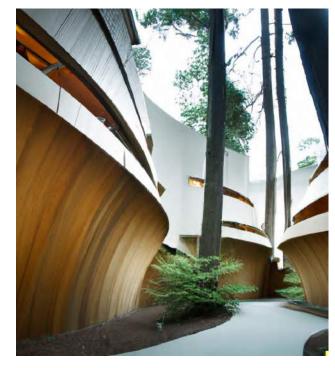

Architecture, buildings, wings

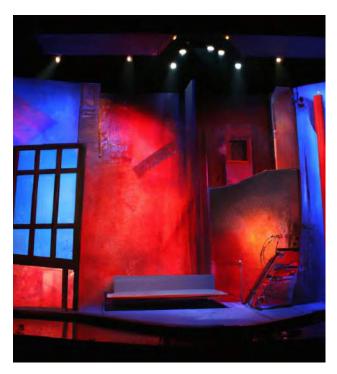

Stage sets, theatrical sets, TV sets

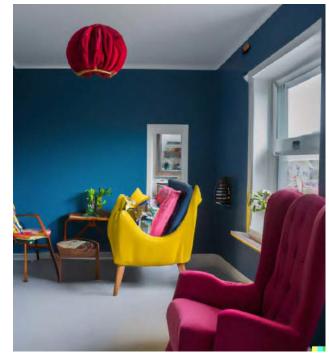

Domestic interiors, home design

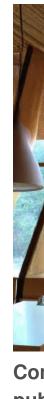

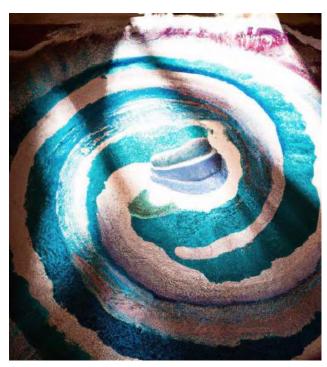

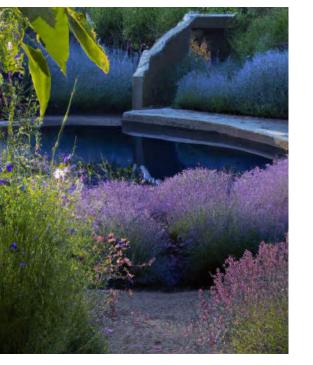

Gardens, landscaping, natural, outdoor spaces

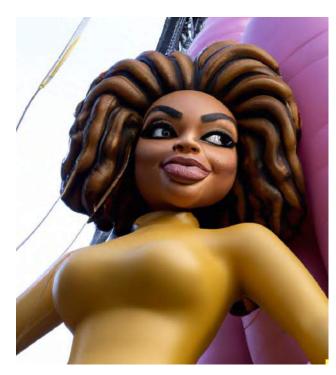

Inflatables, parade floats, hot air balloons

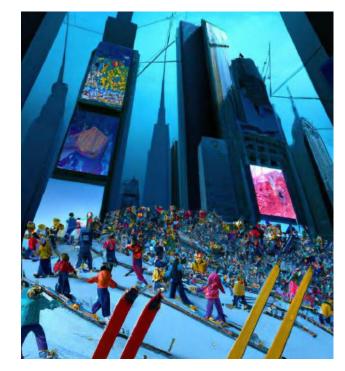

Attractions, installations, theme parks, educational spaces, venues

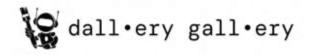

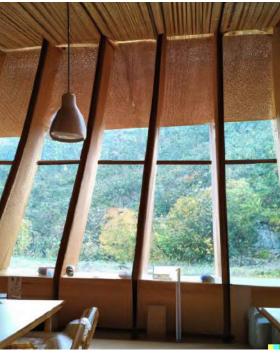

Commercial interiors, hospitality, public buildings, workplaces

Furniture, furnishings, rugs, sofas, beds, curtains, etcetera

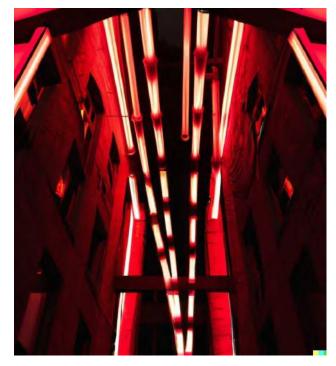

Public realm, streets, squares, plazas, cityscapes

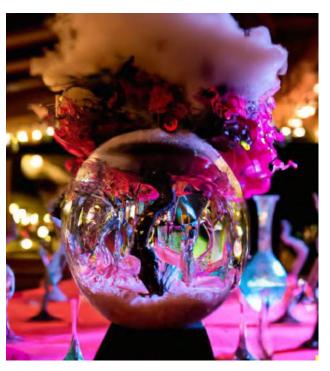

Events, festivals, event design, event planning, event decoration

#### Crafty arts: paper & textiles

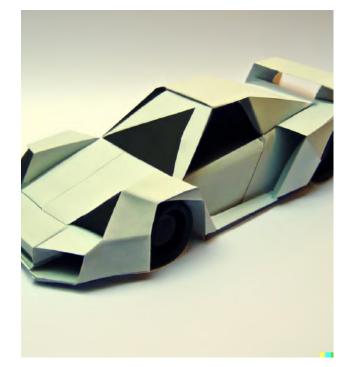

Papercraft, origami (source)

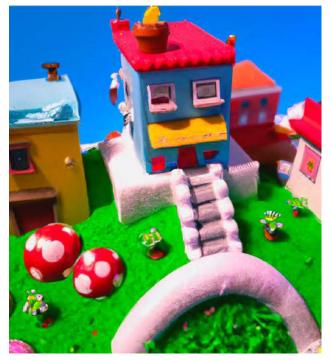

Diorama, dolls house (source)

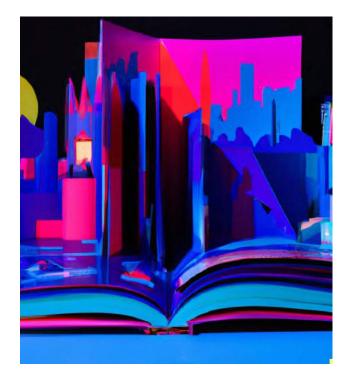

Pop-up book

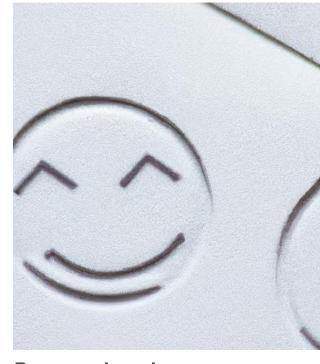

Paper embossing

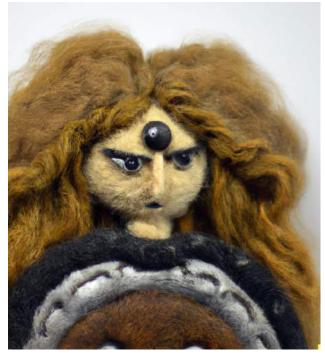

Needle felting (source)

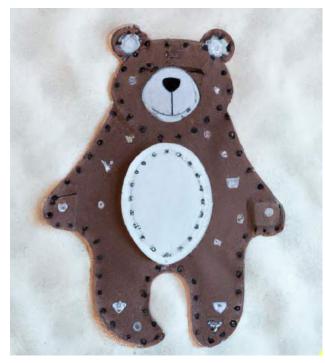

Appliqué needlework

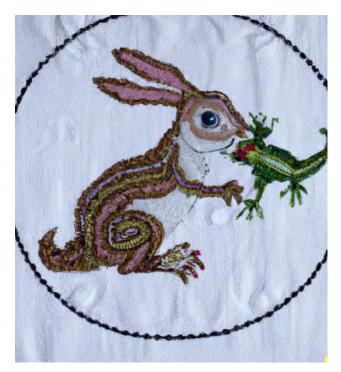

Embroidery (source)

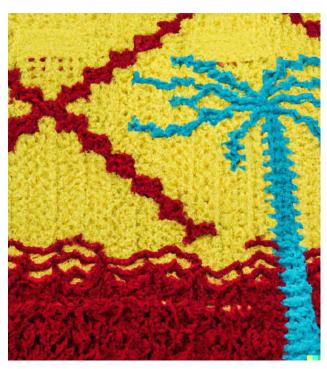

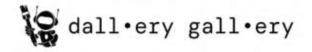

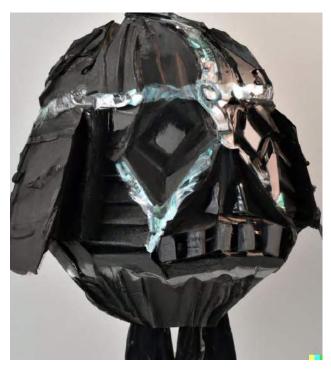

Papier mache

**Knitting patterns** 

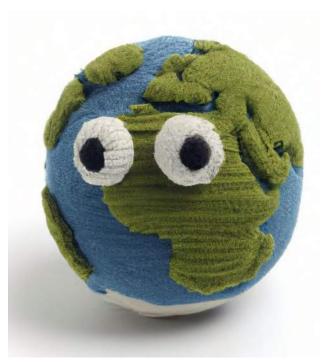

Amigurumi (source)

#### **Crafty arts: ceramics & glass**

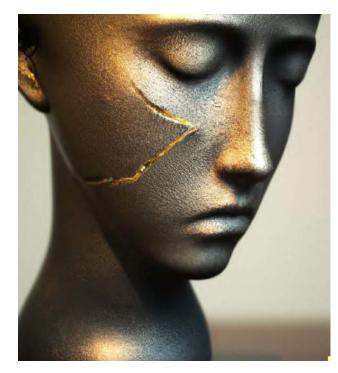

Ceramic, bust, Kintsugi

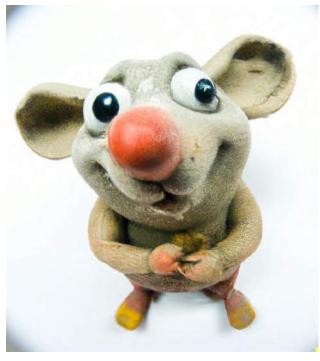

Clay, pottery, sculpture (source)

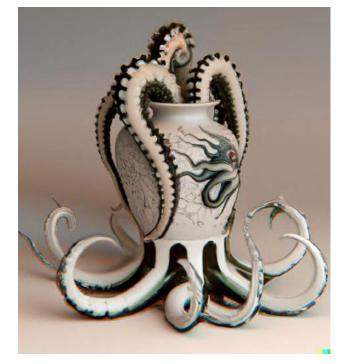

Porcelain

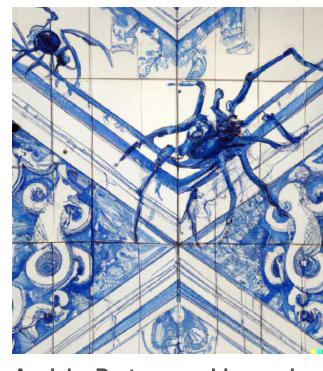

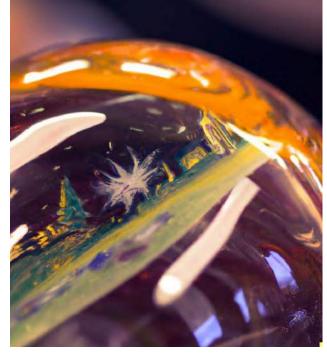

**Glass paperweight** 

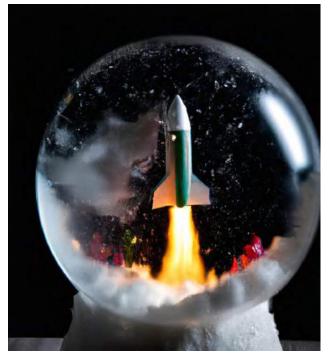

Snowglobe

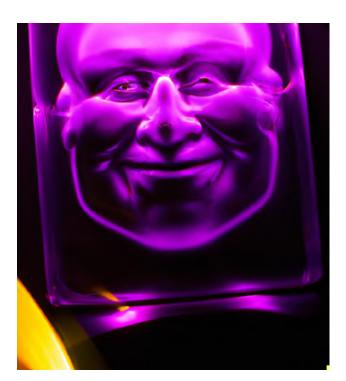

**Bubblegram** 

**Crystal figure** 

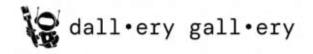

Azulejo, Portuguese blue-and -white painted tile art

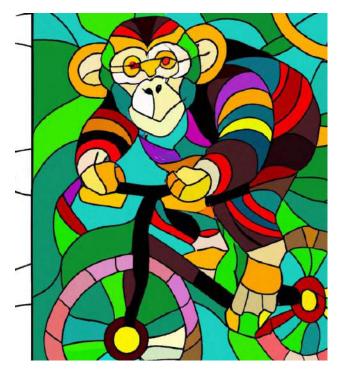

Stained glass (source)

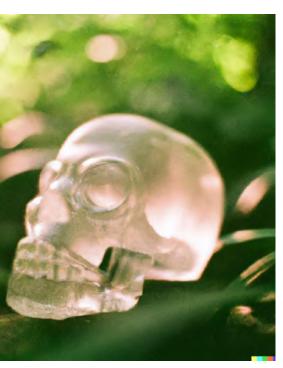

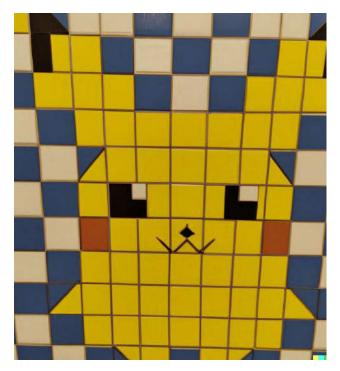

Tile art, mosaic (<u>source</u>)

### 'Photographing' your work

Aside from defining the subject, don't forget you can also use photography prompts to control how DALL E depicts it. See the photography section for more.

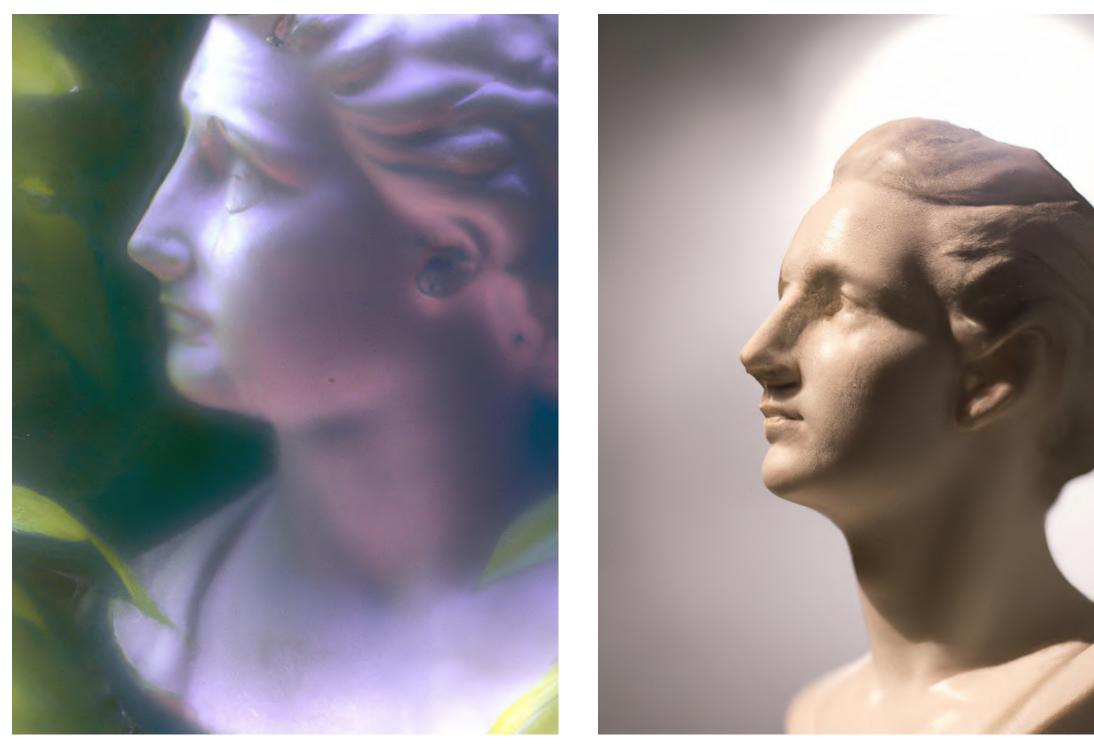

...surrounded by foliage, dreamy autochrome pinhole photography.

...studio photography, dark grey background, softly backlit, gentle smoke effect, photo courtesy Museum of Art

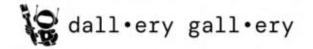

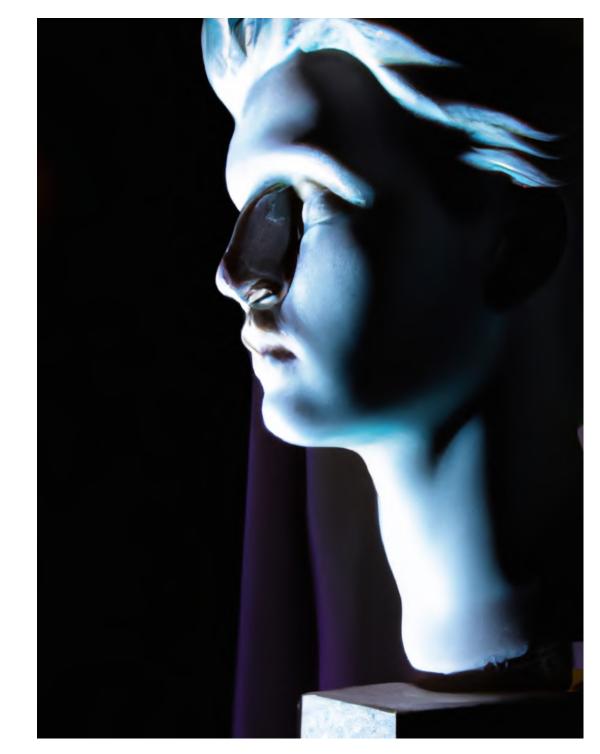

...dramatic low-key neon lighting, light painting, editorial photo from magazine,

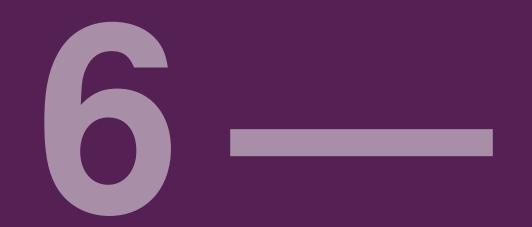

# techniques

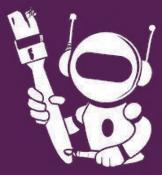

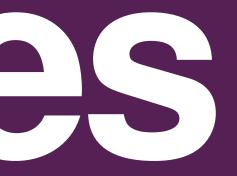

#### Edits: fixing a detail

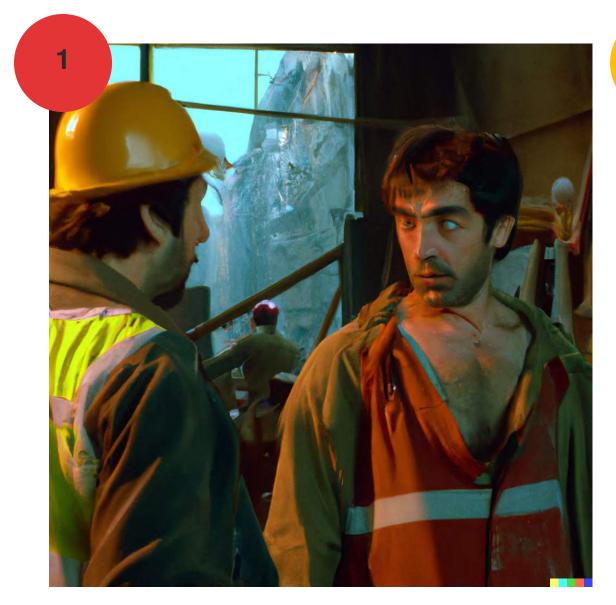

Source image: "Film still, two construction workers arguing intently, over-the-shoulder shot, colourful cinematography from Amélie (2001)"

The face is a bit wonky. Let's get DALL·E to try again, shall we?

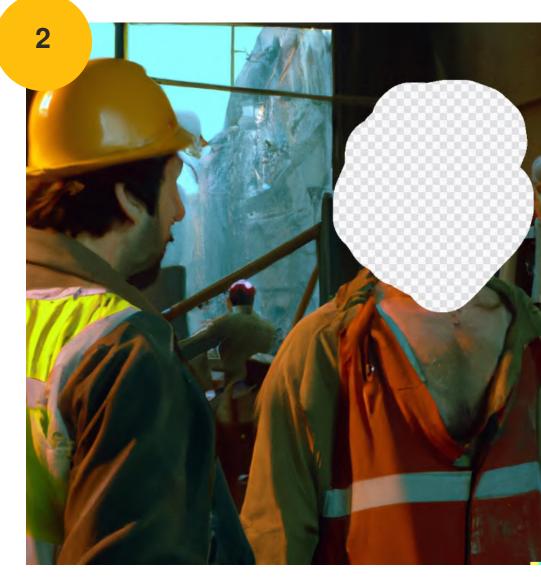

Delete the offending detail

Prompt for the whole image, but now we can spend more words describing the missing detail: 'A man in an orange construction vest, intent expression, close-up on face, ocular reflections, furrowed eyebrows'

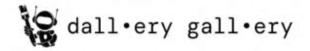

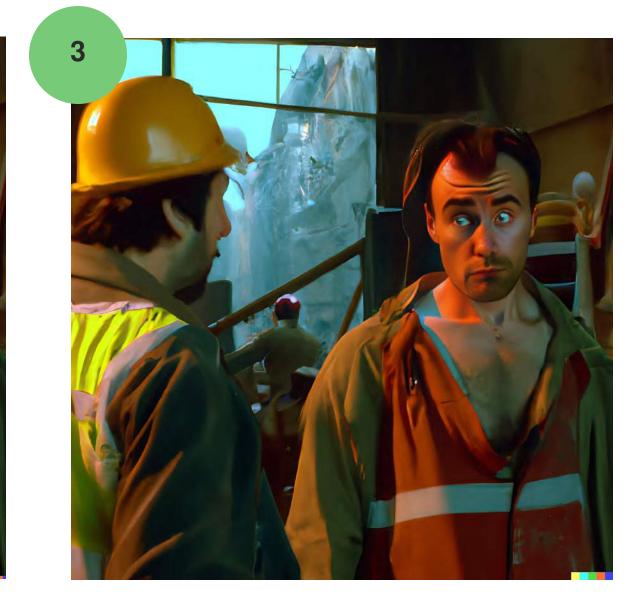

Final image, plus a pass from <u>ARC's free</u> <u>Face Restorer</u>.

A bit better: still not perfect though! We could have obviously tried generating more variations and tweaking the face prompt to get an even more realistic result

### Edits: replacing the subject

This works especially well for photos, as the lighting, shadows and composition are in harmony with where your new subject is going to be. Basically, replacing a previous 'focal point' tends to work better, than filling an an empty space where there was nothing.

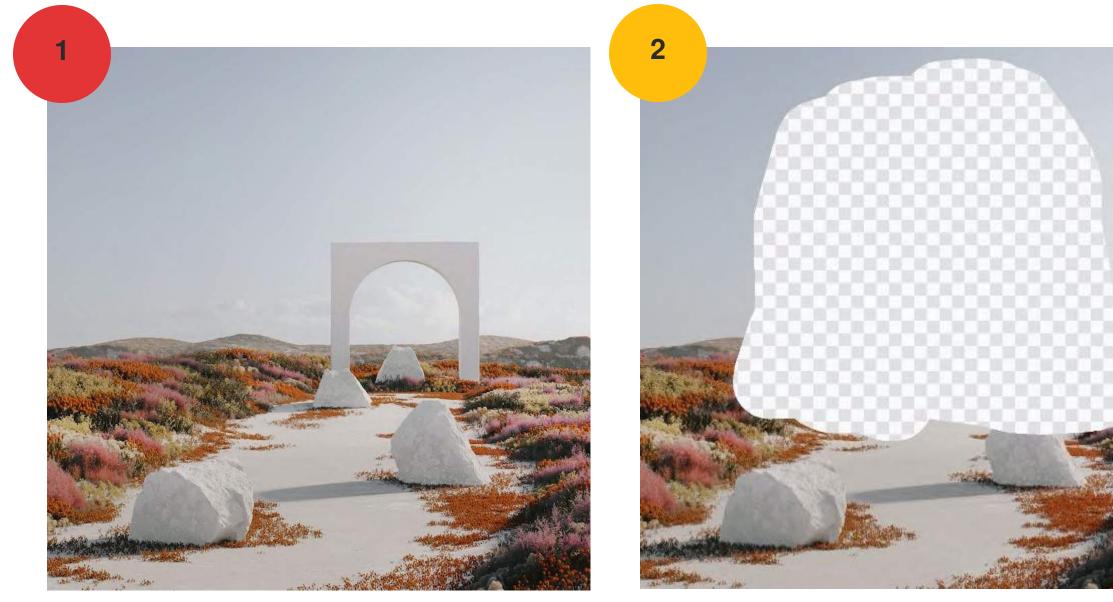

Source image: Unsplash photo from Jonathan Formento.

Let's get rid of the arch!

1) Erase the element you want to replace

2) Prompt for the *entire* replacement image (both the new thing and what you're keeping): 'Alien ruins, made of black stone, in an unusual landscape, sunny day'

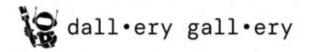

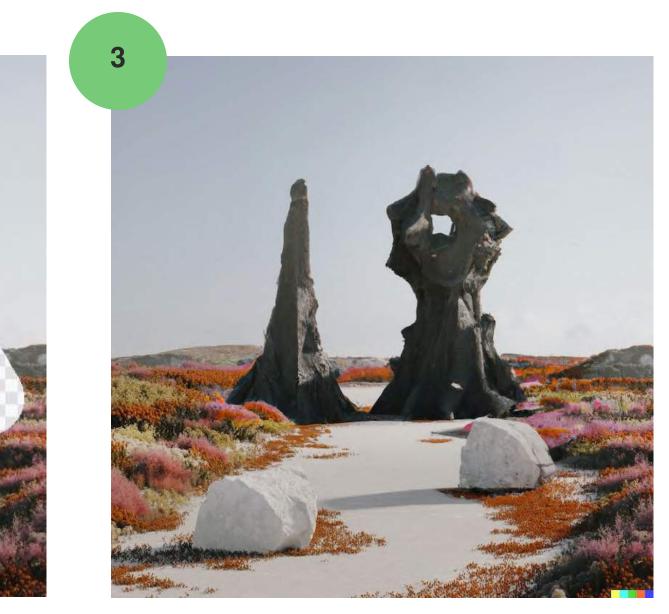

Final image. Easy!

#### Edits: replacing the background

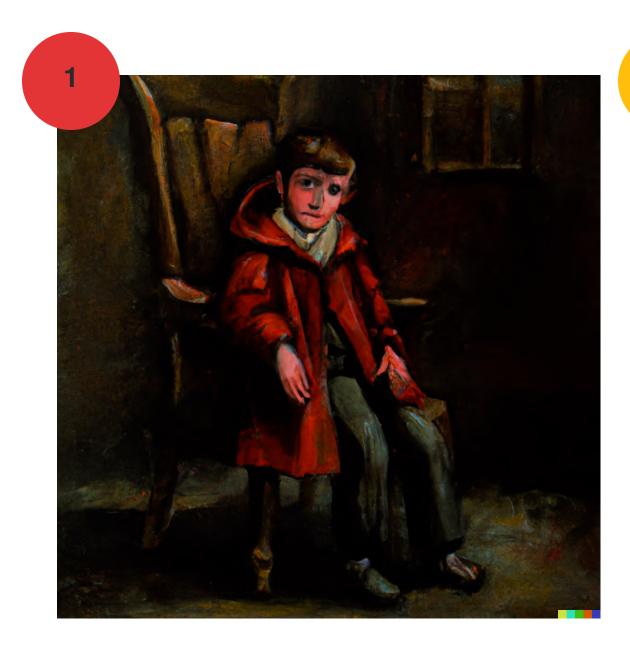

2

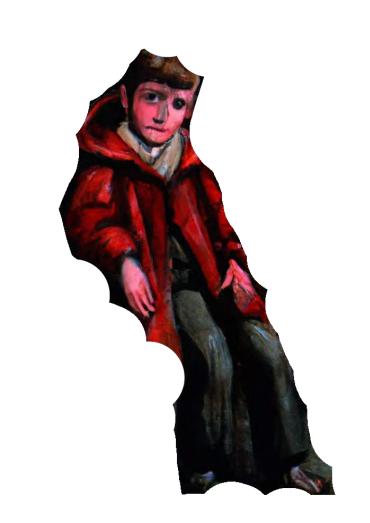

Source image, generated by DALL-E.

Let's put our subject somewhere less gloomy.

**Aggressively delete the background.** Unlike regular Photoshop, you don't need to worry about losing some of the edge of the subject - the AI will be smart enough to rebuild it.

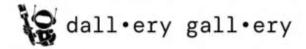

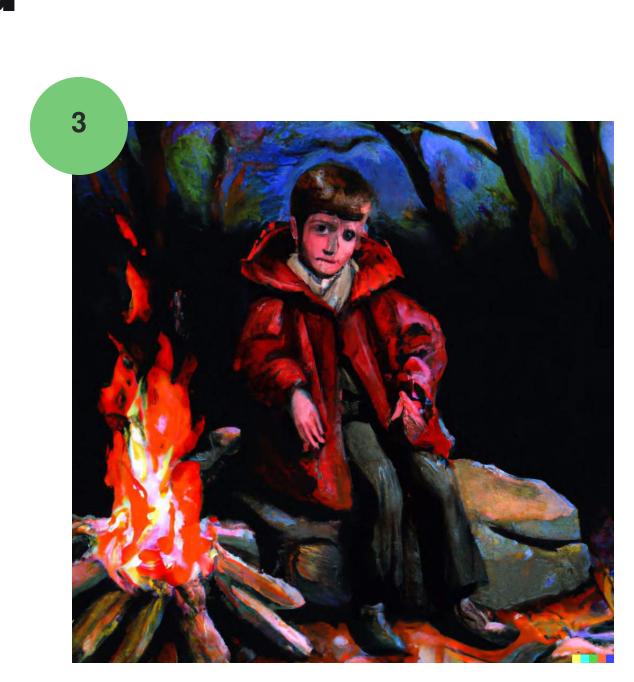

Prompt for the *entire* replacement image (both the new thing and what you're keeping): 'An oil painting of a boy in red coat, **sat on a boulder, in a misty woodland clearing, campfire in background, warm fire glow, cosy fantasy art**'

## Edits: simple uncropping / 'outpainting'

This is not (yet!) 'built in' to DALL·E - you'll need to use another image editing tool as part of the process. It's very easy though! Personally, I like <u>PhotoPea</u>, the free online Photoshop alternative.

This process will not work if the source image contains a photo-style depiction of a human face, as DALL-E currently blocks the upload.

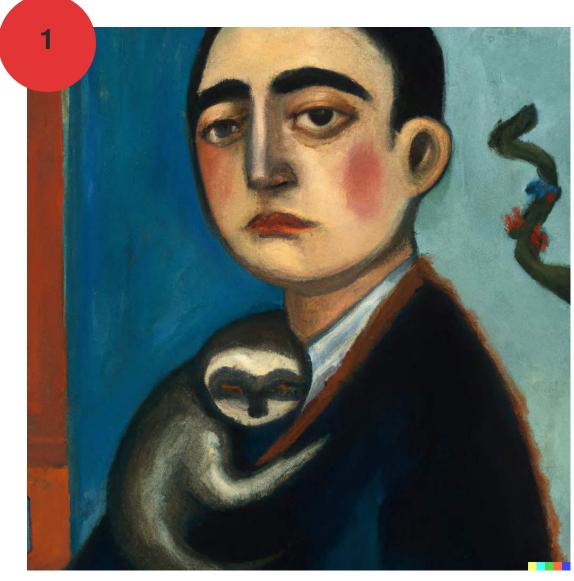

1) Download the image, import into PhotoPea etc

2) Shrink the image (or expand the canvas) so it is surrounded by blank space

3) If the blank space is white, delete that layer or pixels, so it's *transparent* 

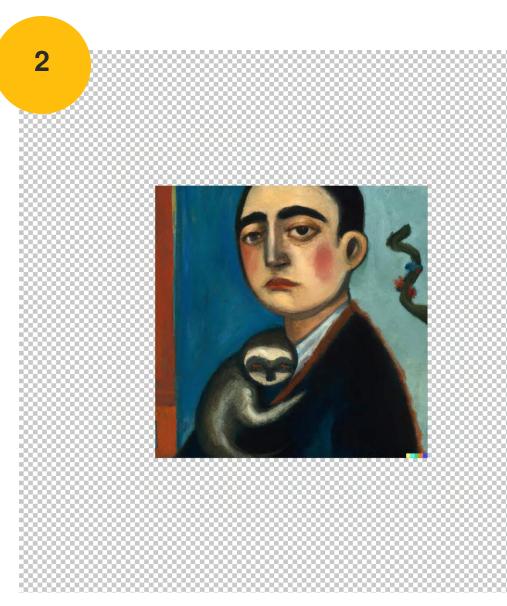

- 4) Export as a PNG
- 5) Upload it to DALL·E and choose 'edit'
- 6) Delete at least one pixel of the image, using he eraser tool

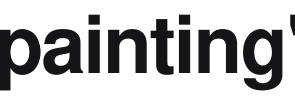

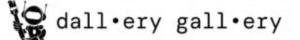

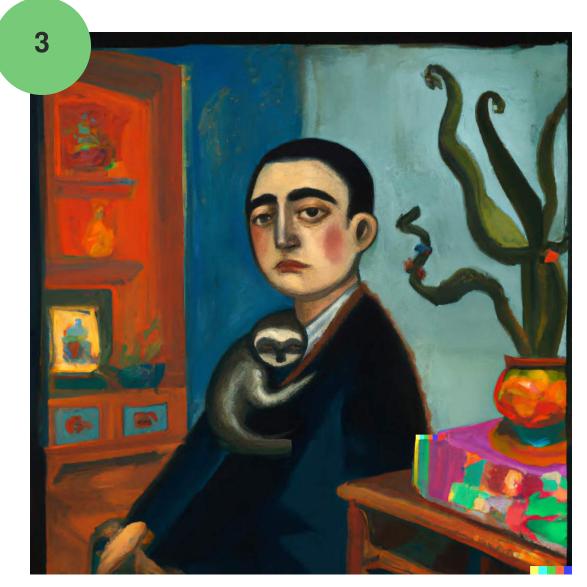

7) Add a text prompt, could be the same as the original or with additional descriptive focus on surrounding: Oil painting, portrait of a boy with a sloth in a vintage office, mid-century modern design, painting by Frida Kahlo (1932), from Mexican Modernism exhibition

## Edits: uncropping, prompts & positioning

1) Rather than simply zooming out 50%... try using the source image in different positions, sizes + rotations 2) Rather than repeating the same prompt as source, try entering different text that clearly defines the blank area 3) Rather than using the entire square source image... try using the in-built erase tool to crop it back a little

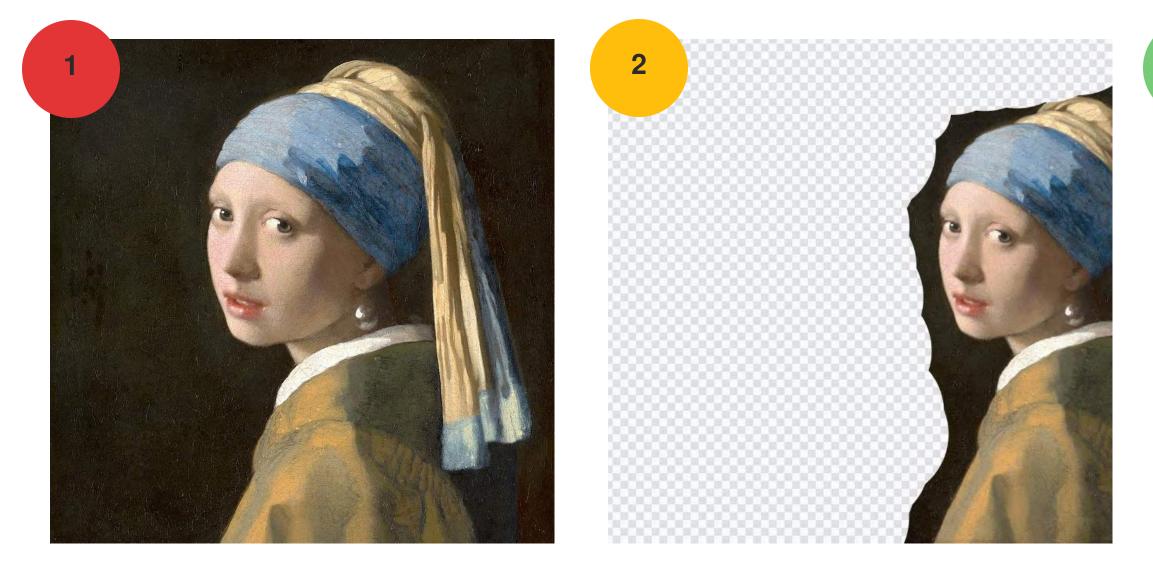

Here we: put our source image to one side, crop it back slightly, don't shrink it, and give a prompt to create a new character: 'Oil painting, two women looking over their shoulders, towards the viewer, mysterious facial expression, red headscarf, blue headscarf, exquisite detail, acclaimed masterpiece'

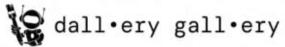

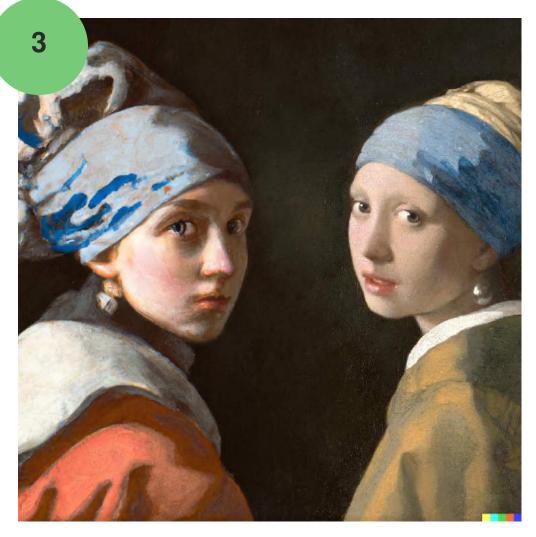

### Edits: uncropping, zooming out forever

Of course, we can take any uncropped image and continue uncropping that, in a recursive process that zooms out infinitely. This can make for some pretty cool videos, especially if you keep each uncrop consistent and central (as in the first example), although producing a video like this currently requires some technical chops - and a program like After Effects or Da Vinci Resolve.

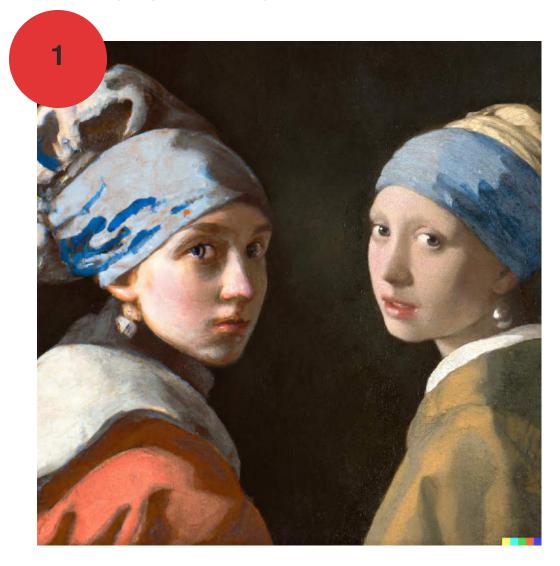

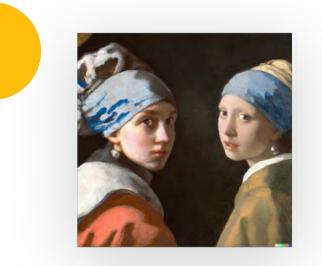

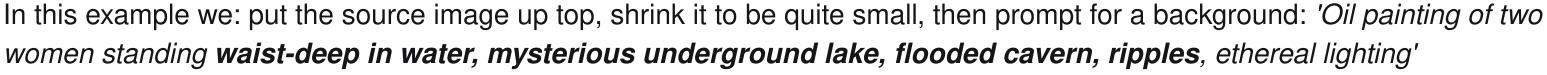

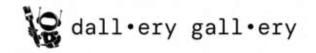

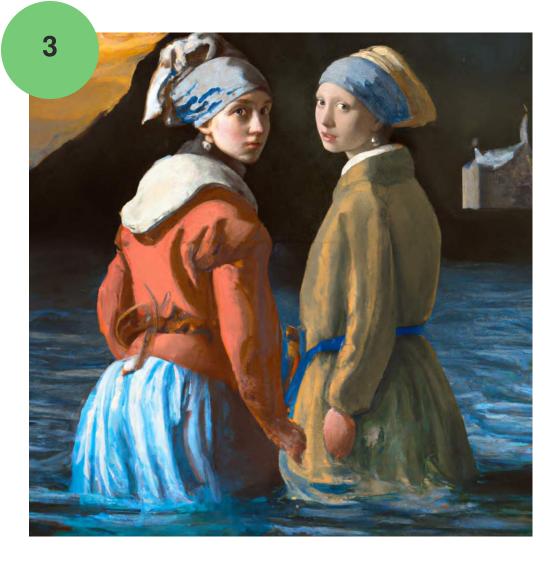

## Edits: uncropping, context jumping

We can also put our source image in a different context: in a frame on a wall, as a reflection in someone's eye, in a 'WANTED' poster, or something else that suudenly reveals a 'new layer of reality.'

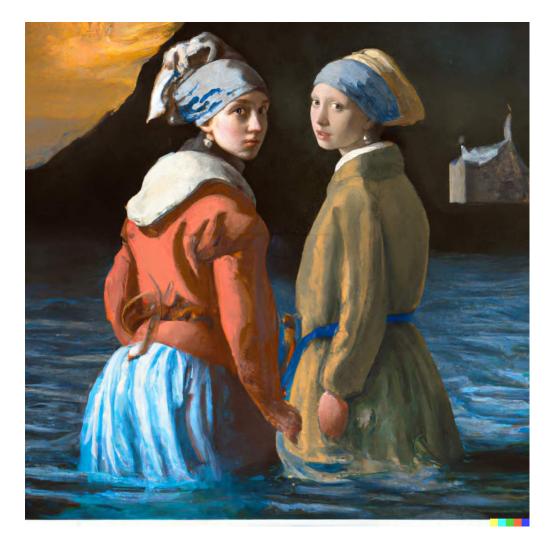

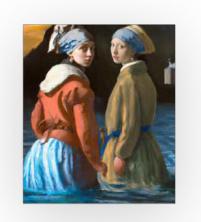

Here we: position the source image non-centrally, crop it slightly, remove the DALL-E watermark, make it quite small, then prompt for a background: 'Framed oil paintings above a fireplace, ornate gold frames, in a Victorian study, detailed digital illustration'

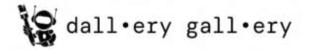

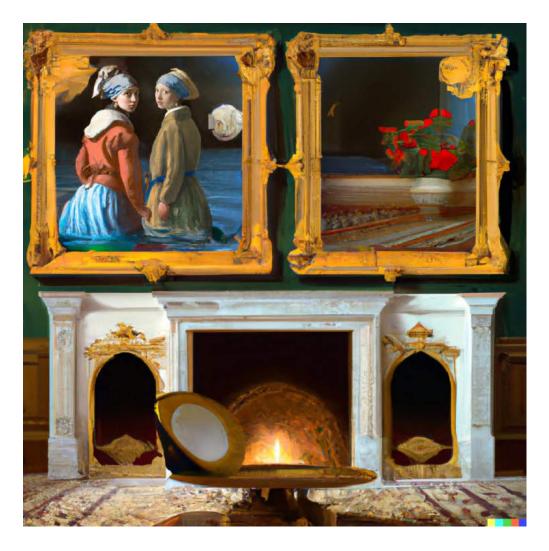

#### Edits: making landscape + portrait images

Like uncropping, this also requires an image editor like <u>PhotoPea</u>. This time you'll need to use it twice!

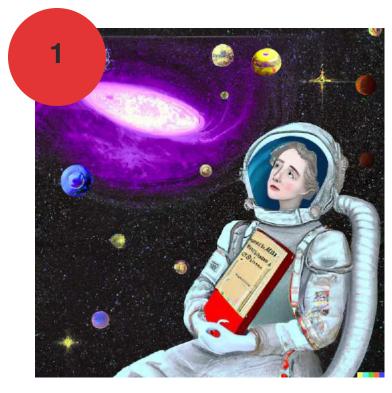

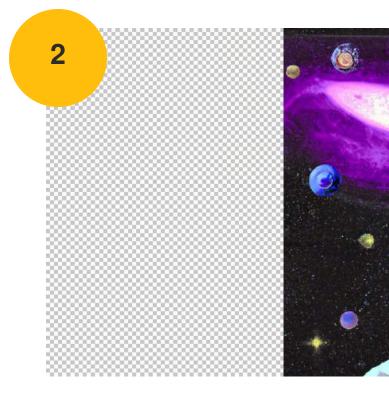

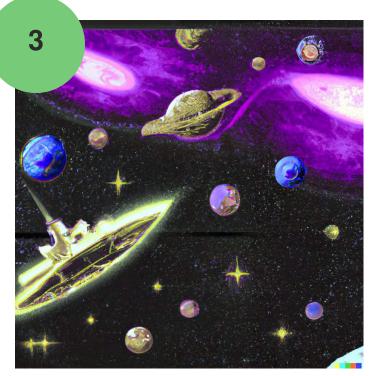

Take your source image
 In an editing tool, drag it to one side, leaving the blank space transparent.

3) Export this as a .PNG, upload it
to DALL·E, and choose 'edit'
4) Delete any pixel, then prompt for
the new image, e.g: *'alien spacecraft in the cosmos'*

5) Finally, combine the two new images in a photo editing tool. Make the canvas bigger, then drag the new image to line up with the old one. Use the 'Difference' layer mode - when the overlapping area goes totally black, you're done!

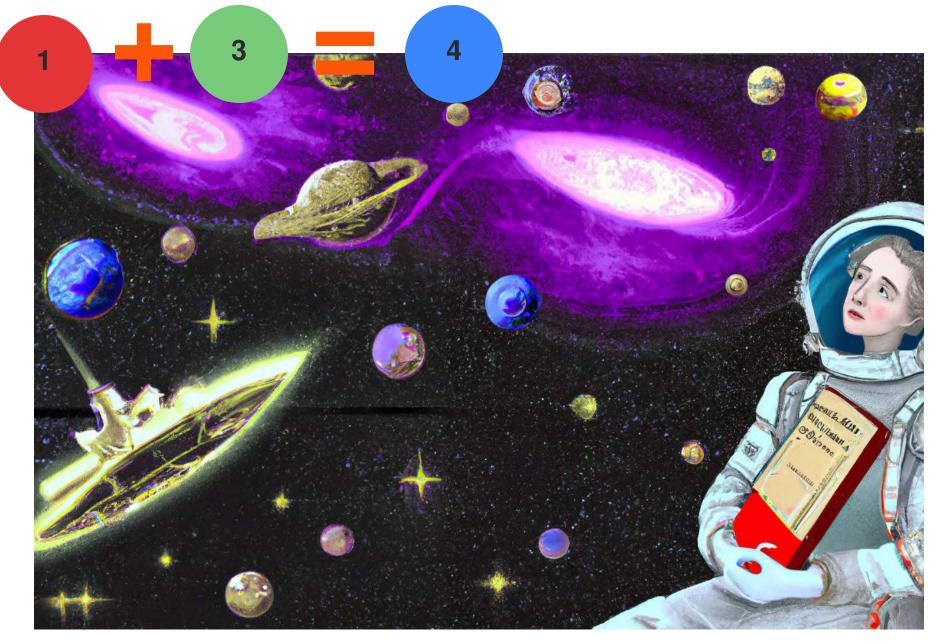

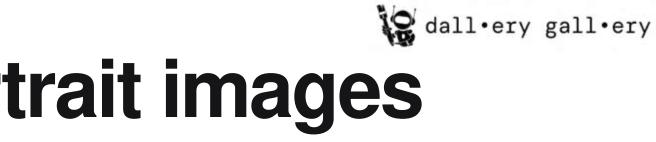

### **Edits: making ultra-HD murals**

By repeating the previous process multiple times, you can create infinitely wide or tall images, either extending along one axis (as in panoramas or skyscrapers) or in both directions at once. (If you expand into all directions, remember that you will eventually need to overlap images on **multiple sides**, so everything lines up in the final edit.)

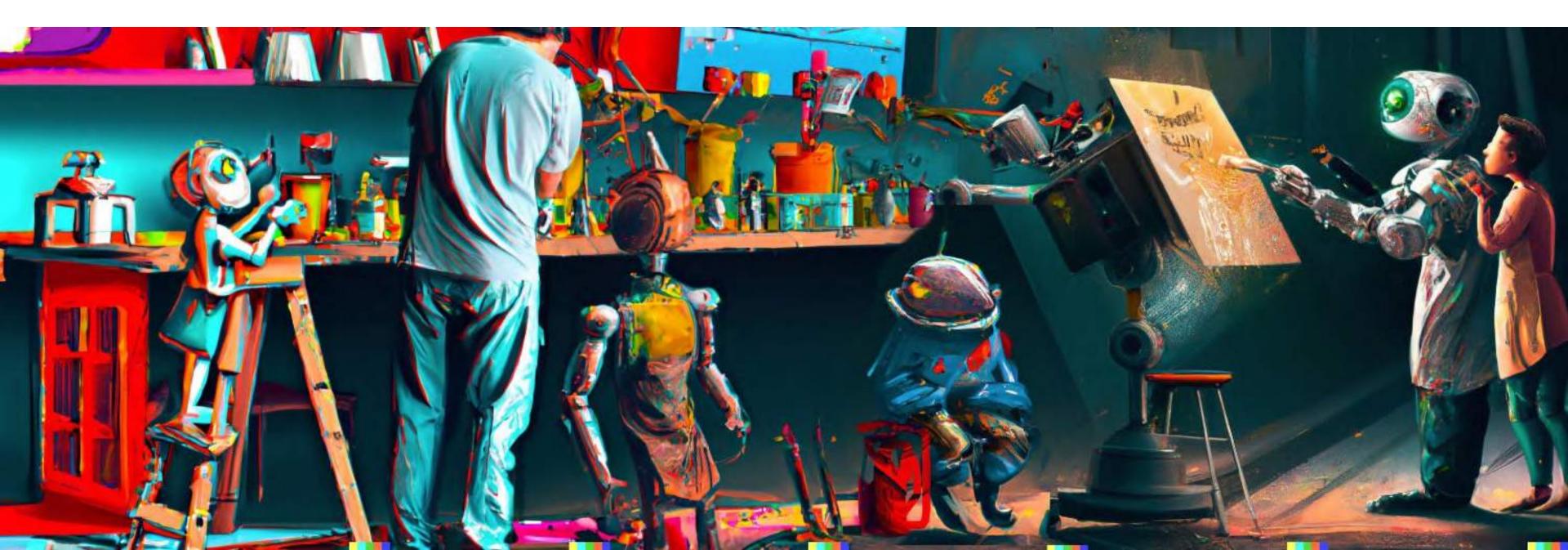

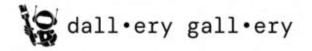

Mural by David Schnurr, Open AI, 4096×2341

0

R

0

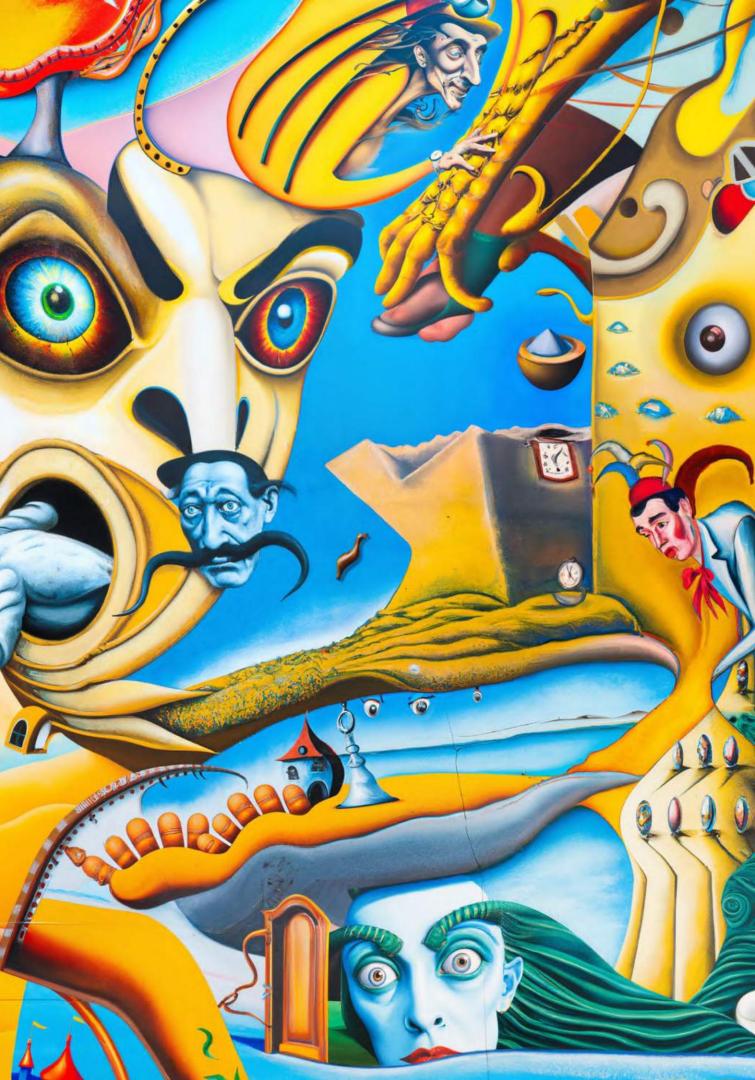

6

Contraction of the second

0

### Edits: combining images, low-res version

You can use DALL·E to combine two separate images into a single scene. This only really works if they're similar in style - DALL·E will struggle if you're trying to combine a pencil sketch and photo, for example.

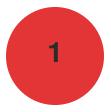

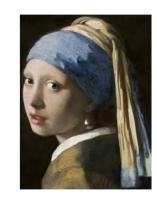

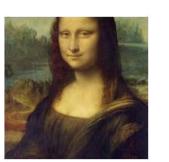

In a photo editing app, place your two source images onto a single square frame. Delete the background so it's transparent, export as a .png, and upload it to DALL·E with a prompt.

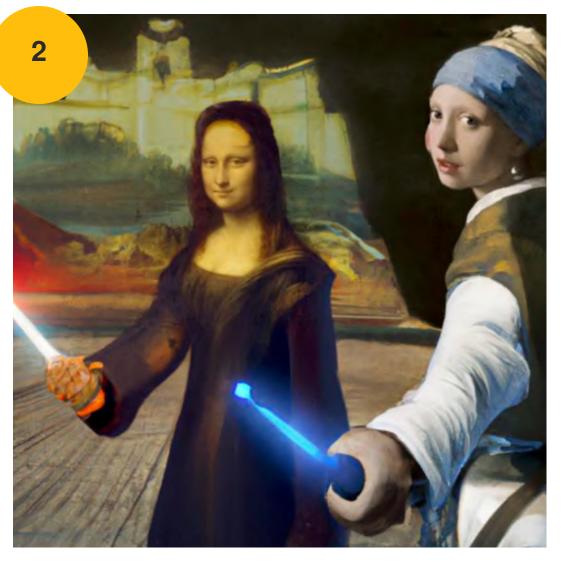

Two Jedi warriors, lightsabers extended, encourage you to move forward into battle

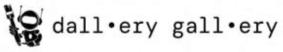

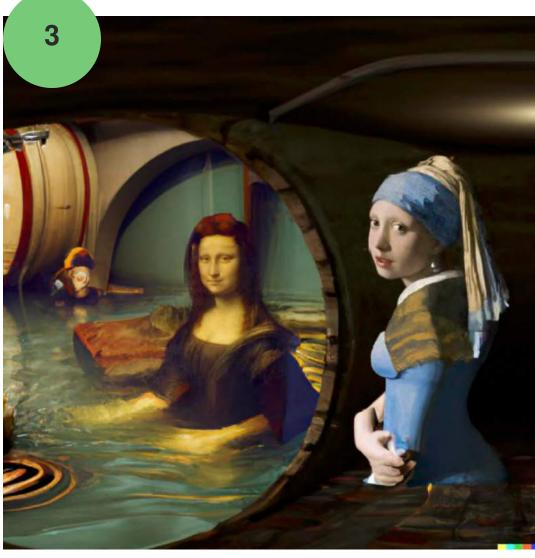

Octane render, fisheye lens, shallow depth of field, flooded basement with water halfway up the room, mice floating on wooden barrels for safety

(via a <u>community experiment on Reddit</u>. Images generated by <u>Daniel BLN</u>)

### Edits: combining images, widescreen version

You can use DALL·E to combine two separate images into a single scene. This only really works if they're similar in style - DALL·E will struggle if you're trying to combine a pencil sketch and photo, for instance,

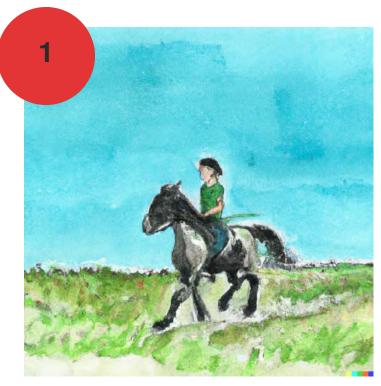

3

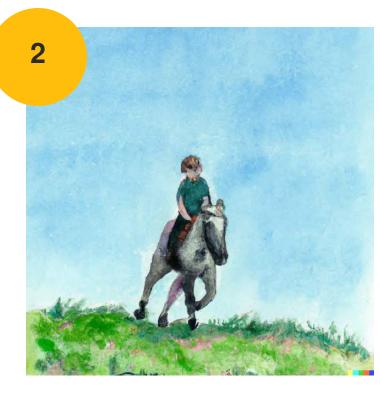

1+2) Gather your source images3) In an editing tool, create asquare image where the opposingedges are visible. leaving the gaptransparent

4) Export this as a .PNG, upload it to DALL·E, and choose 'edit'
5) Prompt for the scene, including the gap content. e.g 'girl riding horse, green hills'

6) Finally, combine the three images in a photo editing tool. Make the canvas bigger, then drag the new image to line up with the old one. Use the 'Difference' layer mode - when the overlapping area goes totally black, you're done!

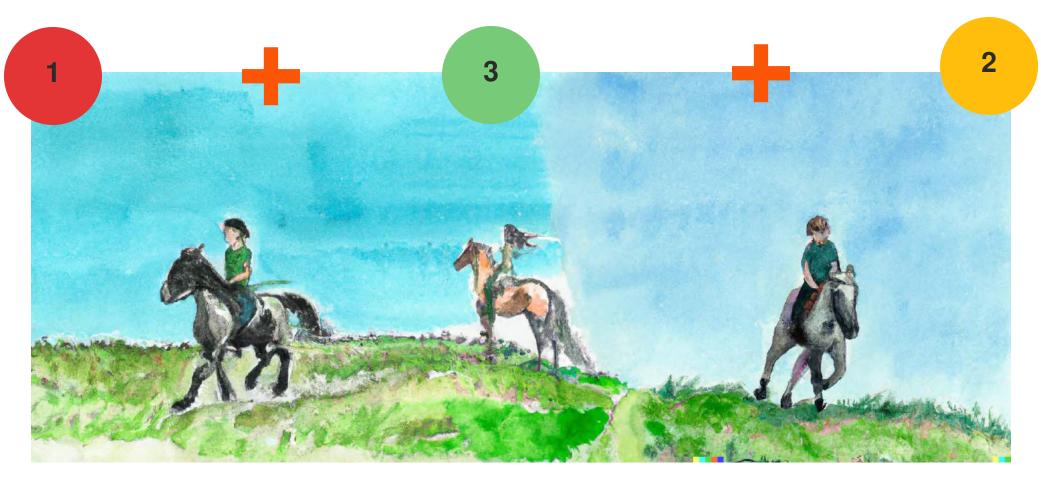

🚱 dall•ery gall•ery

# Putting it all together

By using repeated edits, variations, reprompts, inpainting, uncropping, and more, you can continue to tweak an image to your heart's content - although you might get through a lot of your 50 daily variations just to create one image!

In the video on the right, created by <u>@ScottInAllCaps</u>, you can see the many steps they went through to generate the final image – a great example of powerful DALL·E usage, beyond simply trying lots of different text prompts.

#### Video not loading? <u>See it here on</u> <u>Reddit</u>.

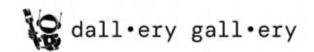

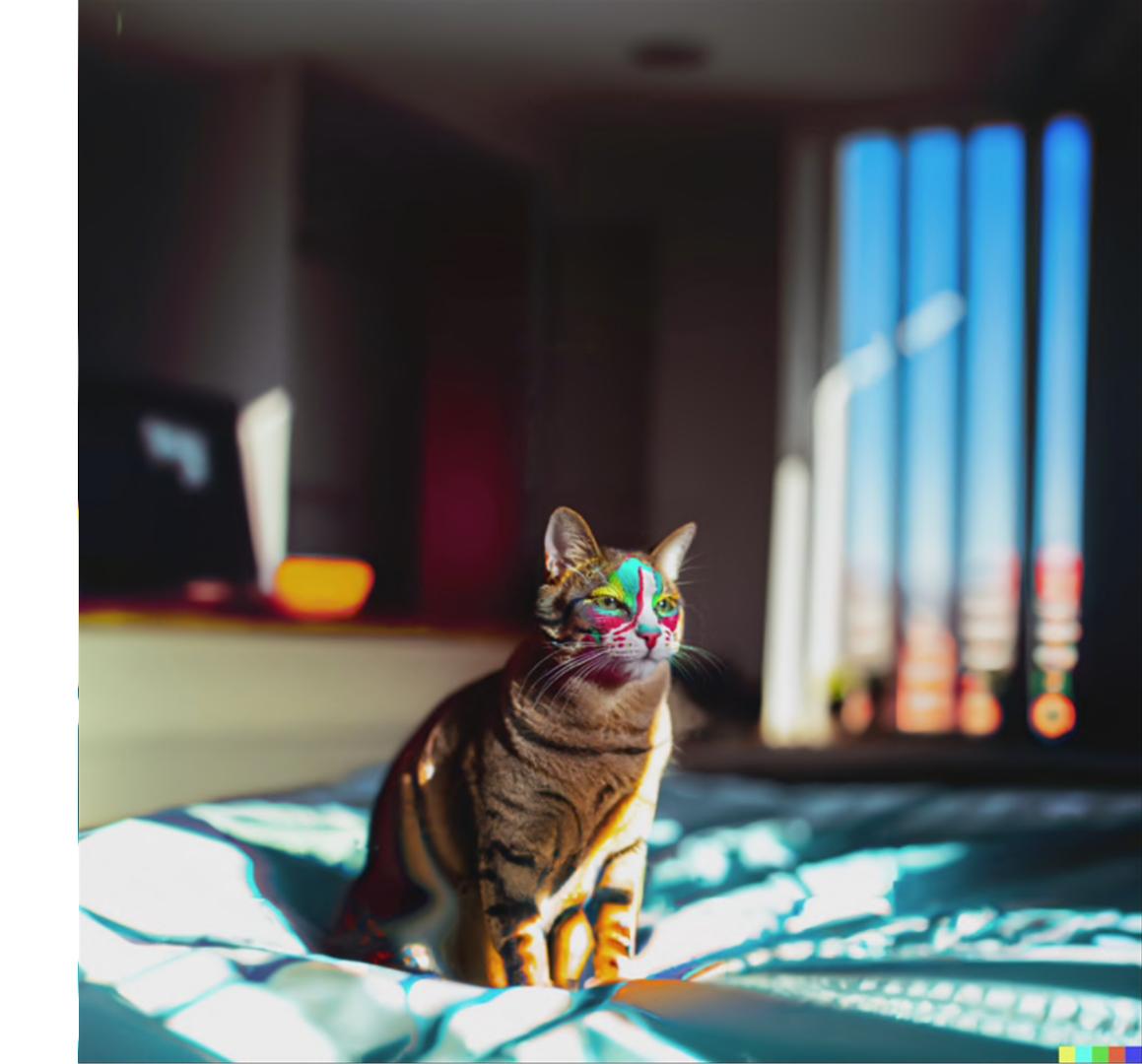

## Variations: going on a weird journey

'Variations' are a great way of creating 'similar' images to an input. Naturally, each image subtly differs from its source. If you keep making variations of variations, you'll slowly wander into new aesthetic territory – uncovering uncanny visuals you might not have been able to manifest with language alone.

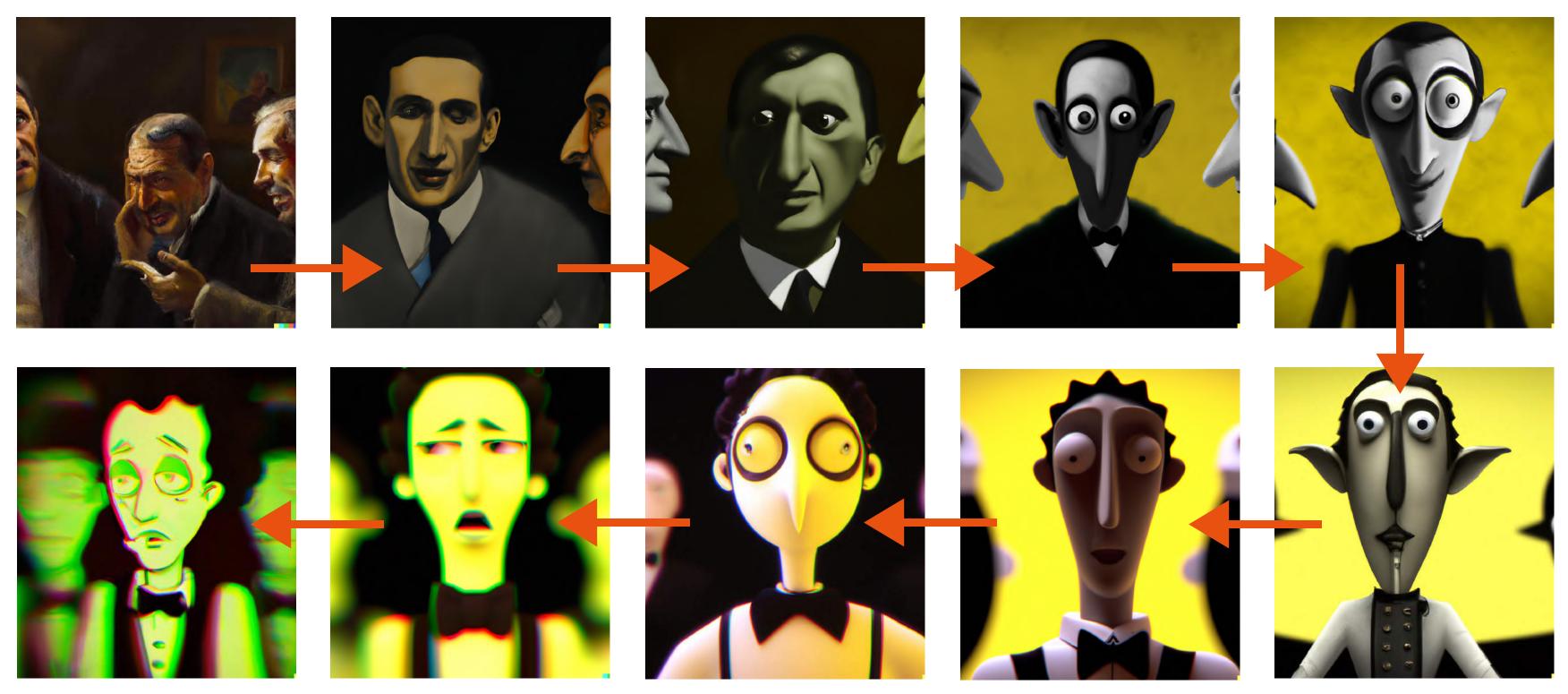

## Variations: going on a weird journey

'Variations' are a great way of creating 'similar' images to an input. Naturally, each image subtly differs from its source. If you keep making variations of variations, you'll slowly wander into new aesthetic territory – uncovering uncanny looks you might not have been able to manifest with language alone.

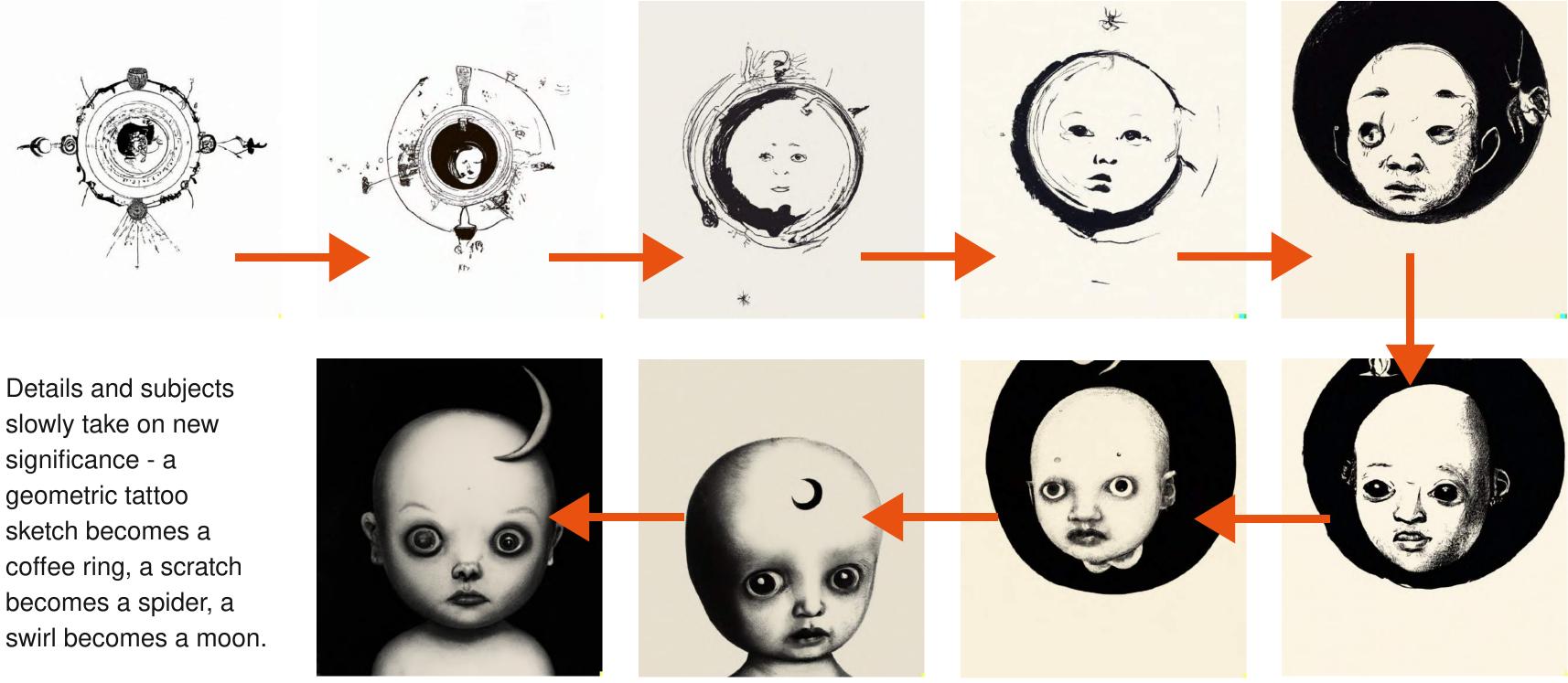

Details and subjects slowly take on new significance - a geometric tattoo sketch becomes a coffee ring, a scratch becomes a spider, a

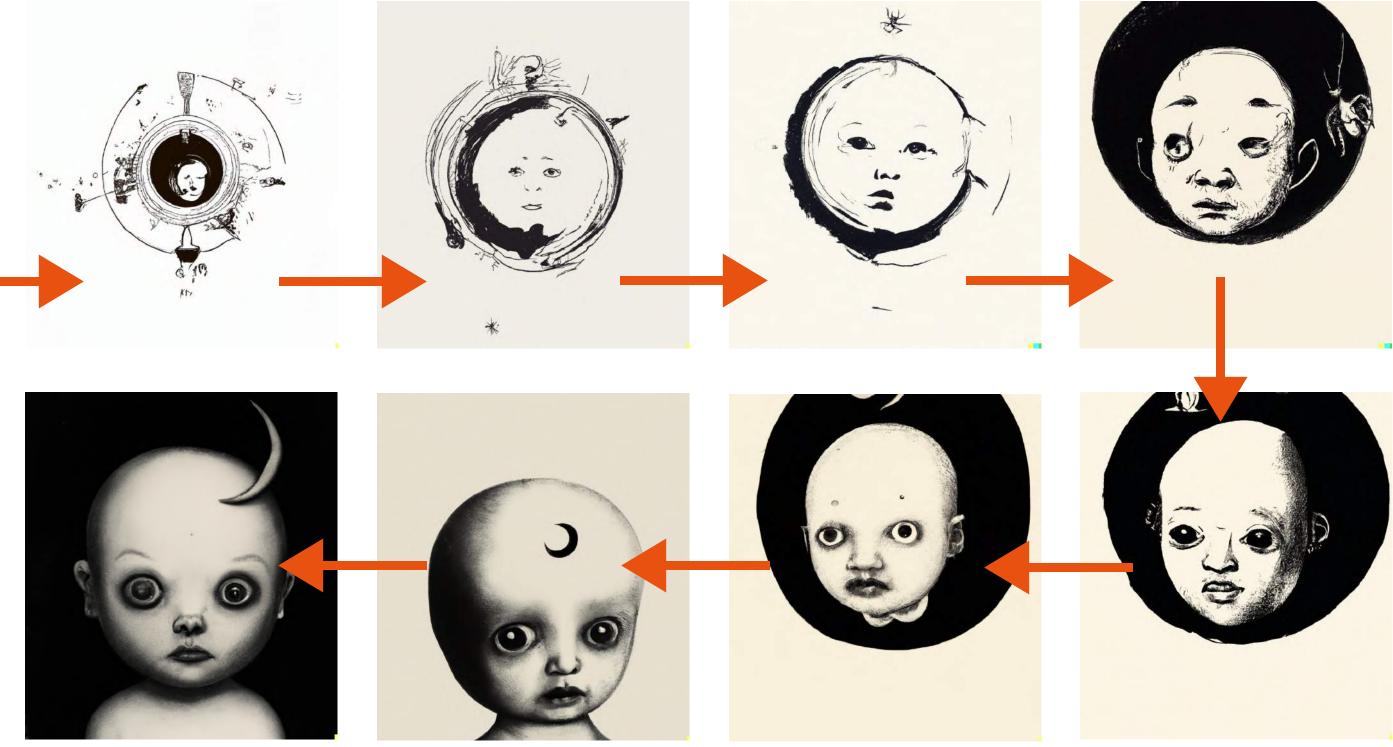

## Variations: going on a weird journey

You can start a variation with any image you own the rights to: a DALL·E output, your own illustration or photograph, or a free asset like public domain artwork. In this example, we just did a doodle on a notepad and uploaded a photo of it, ending up with a deeply weird photograph of a child with vertiginous hair.

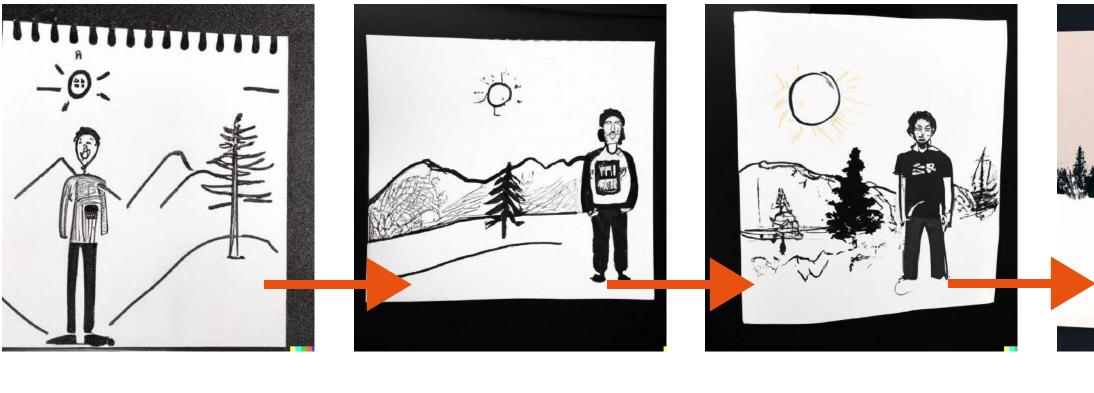

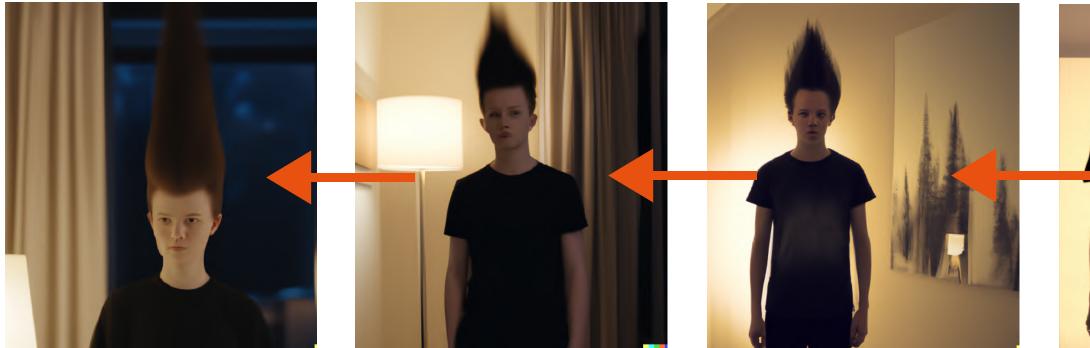

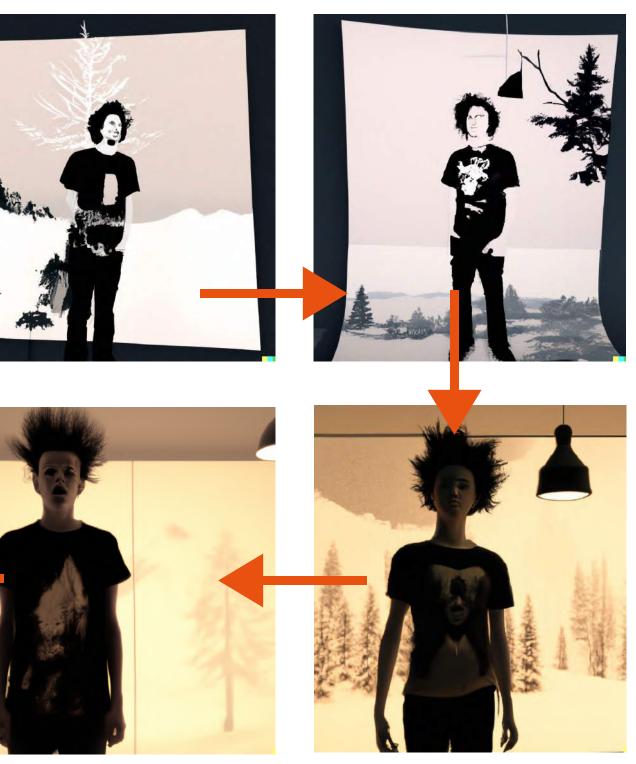

showcase

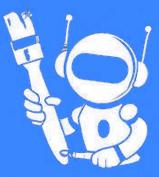

#### The rabbit mirror ritual

On Twitter, <u>@Lapinedelaterre</u> is crafting a mythology of rabbits. And mirrors. And a ritual: an occult truth that, her work implies, has been with us since the dawn of time.

Or at least the dawn of rabbits.

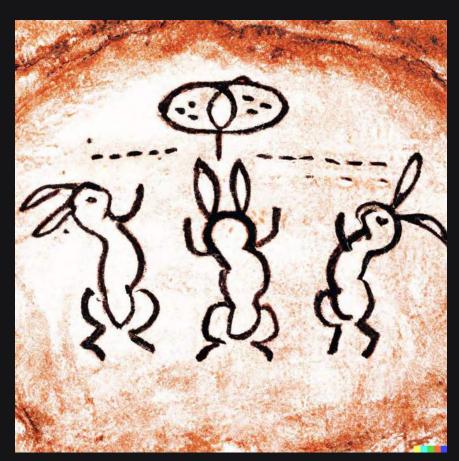

A Paleolithic painting depicting the rabbit mirror ritual

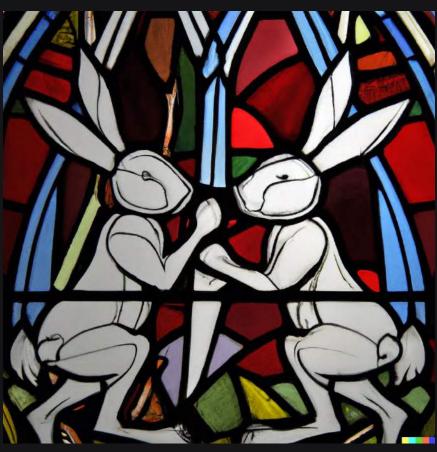

A stain glass window depicting the rabbit mirror ritual

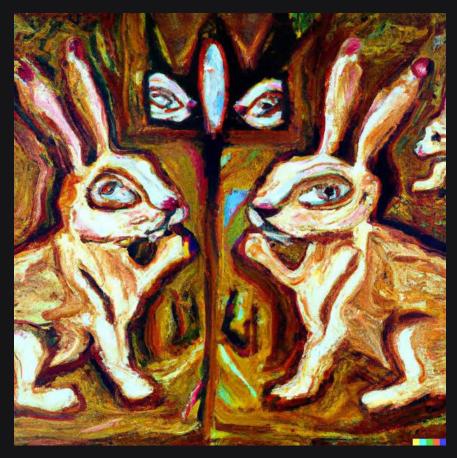

Abstract acrylic painting of the rabbit mirror ritual, earth tones, heavy impasto technique

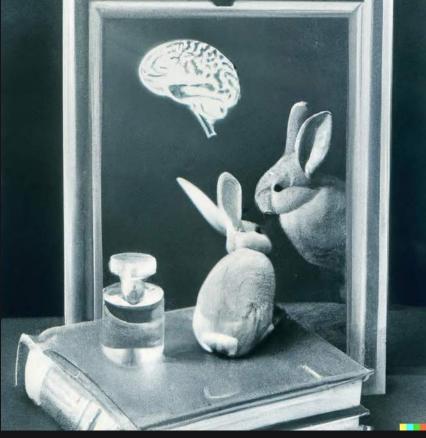

Rabbit mirror ritual, 2

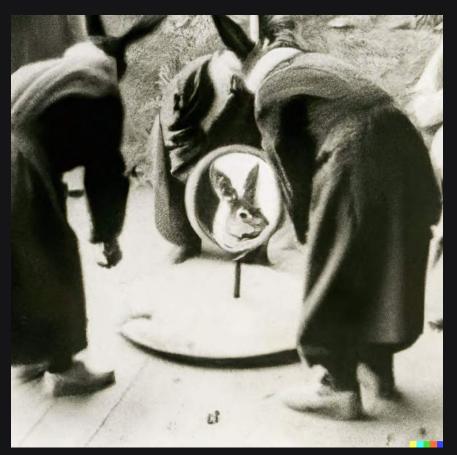

Rabbit mirror ritual, 3

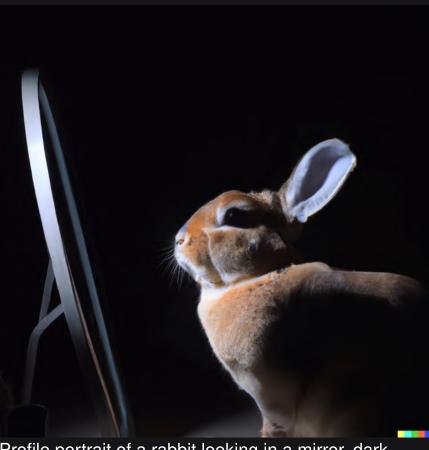

Profile portrait of a rabbit looking in a mirror, dark room, top lit

#### Good morning

Each day, AI artist Merzmensch Kosmopol prompts DALL·E for a good morning, in a different style each time.

Here are a few <u>charming</u> <u>results</u>.

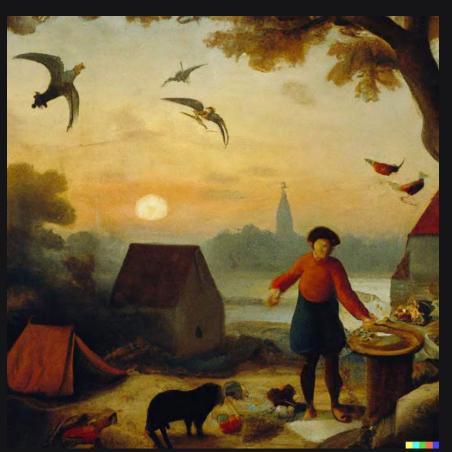

**Good morning**, by Brueghel the Elder.

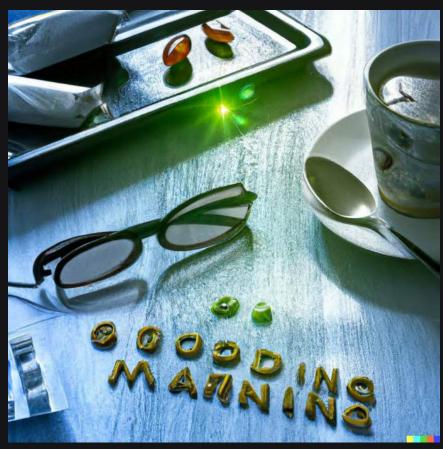

**Good morning**, in the style of the movie Matrix.

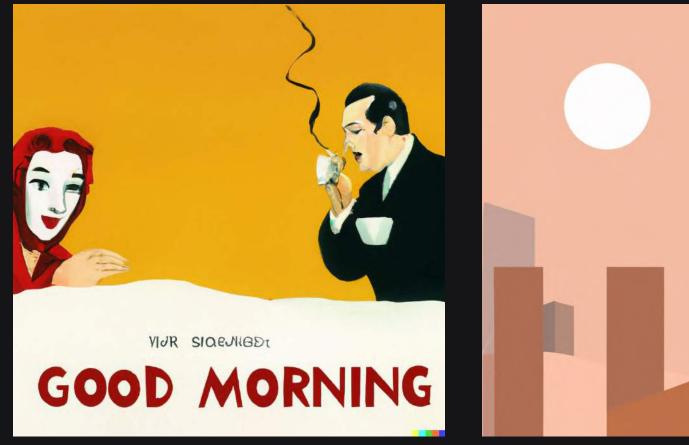

"Good morning, a movie poster for a movie by Fellini"

"Good morning, as a Constructivist painting"

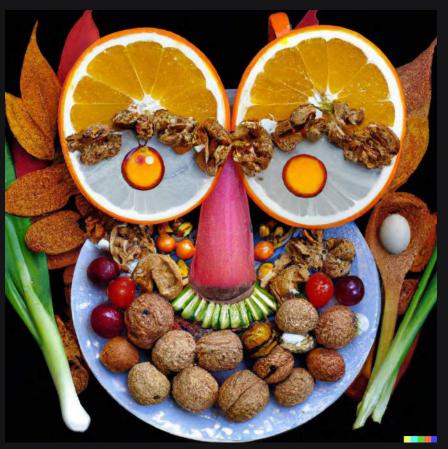

Good morning, in the style of Arcimboldo.

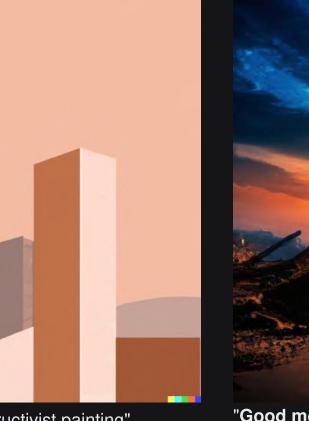

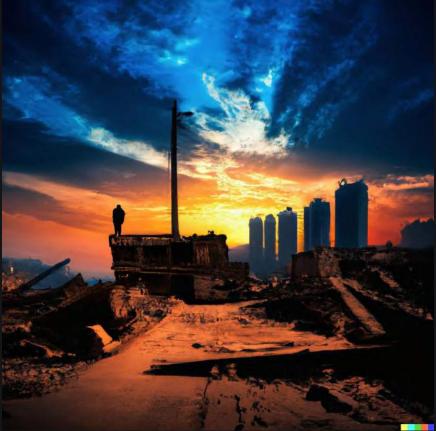

"Good morning, a dystopian version"

#### Smoke it up

In his fantastic article on DALL·E 2, artist Thomas <u>Voland</u> shares some of his work and prompts.

This set of all images all make creative use of smoke, fog and mist to generate drama, colour, depth and intrigue.

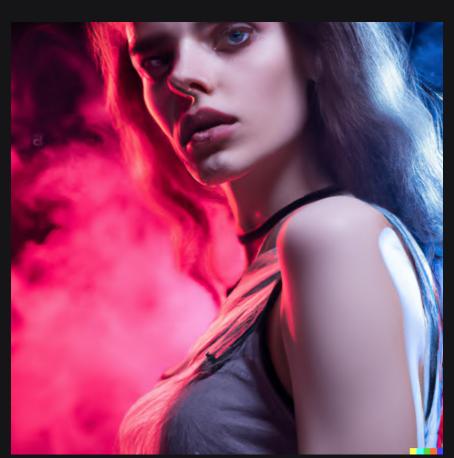

photo of slim girl, 20yo, close-up, high detail, studio, smoke, sharp, pink violet light, studio, 85mm sigma art lens

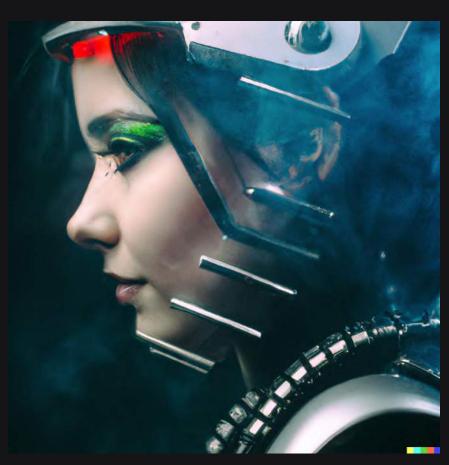

Photo of robot with 20yo girl inside, LEDs visor helmet, profile pose, bust shot, high detail, studio, black background, smoke, sharp, cyberpunk, 85mm Sigma Art neon cross lens

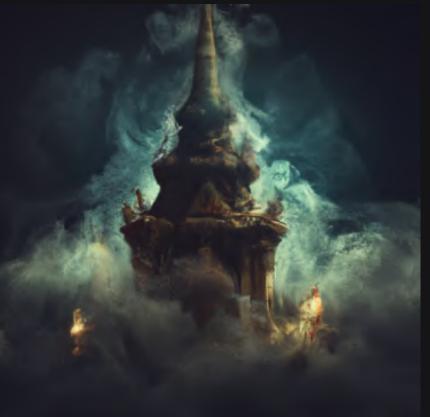

Photo of dark temple, golden treasure, high detail, smoke, sharp, fog

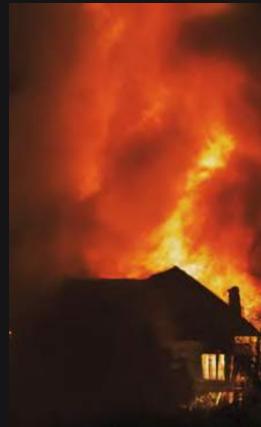

House on fire at night, high detail, smoke, sharp, fog, darkness

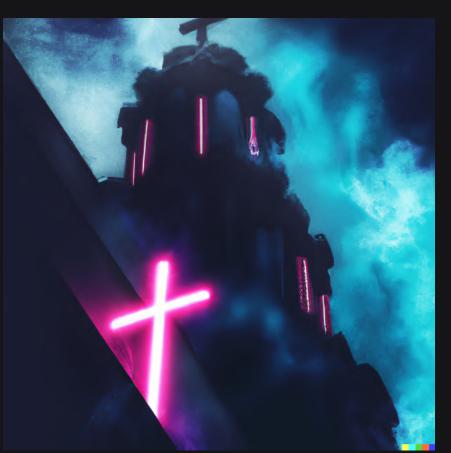

Cyberpunk church, high detail, smoke, sharp, neon lights,

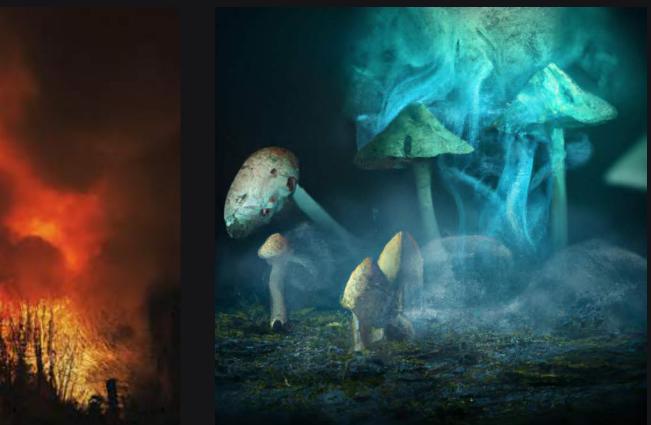

Glowing mushrooms in a natural environment with smoke in the frame

#### Creature feature

On Instagram, creative director C Nelson uses DALL·E to create a universe of amazing, loveable furry monsters.

Follow them on @dailydall.e

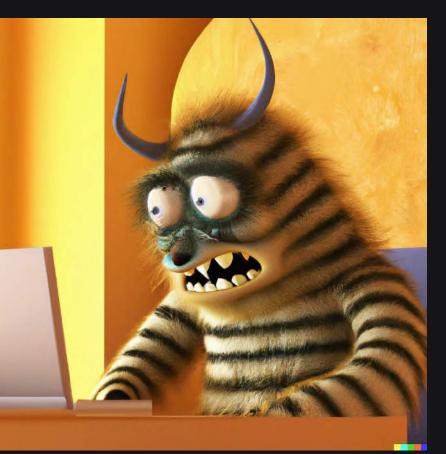

a yellow striped monster in panic while working on a laptop

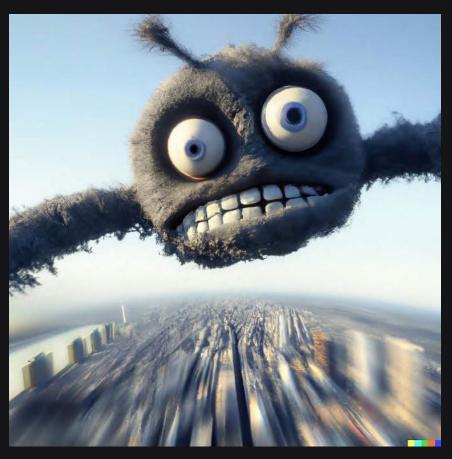

A black furry monster zooms high above New York City, close up with motion blur

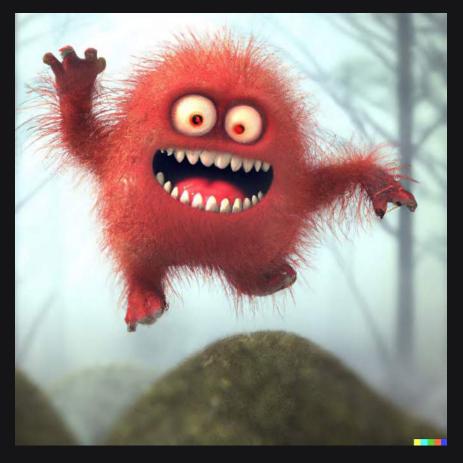

a little red furry monster is excited jumping over a mound in a misty forest

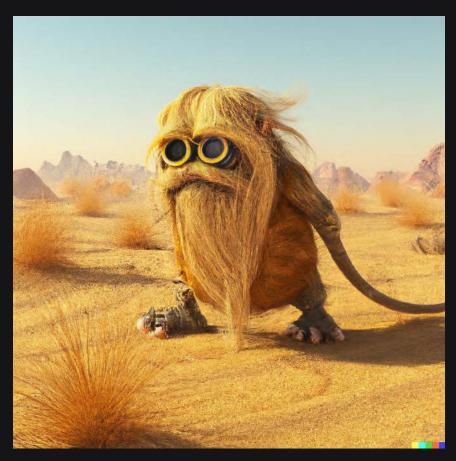

a wise old hairy critter wanders alone through the desert on two feet

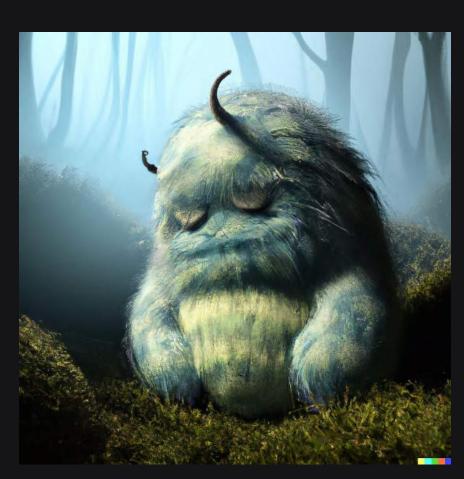

a big blue furry monster takes a nap in the misty forest

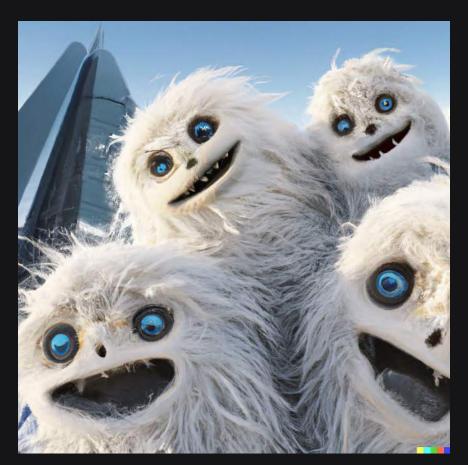

A white hairy monster family smiles for a selfie, camera looking up, in New York City

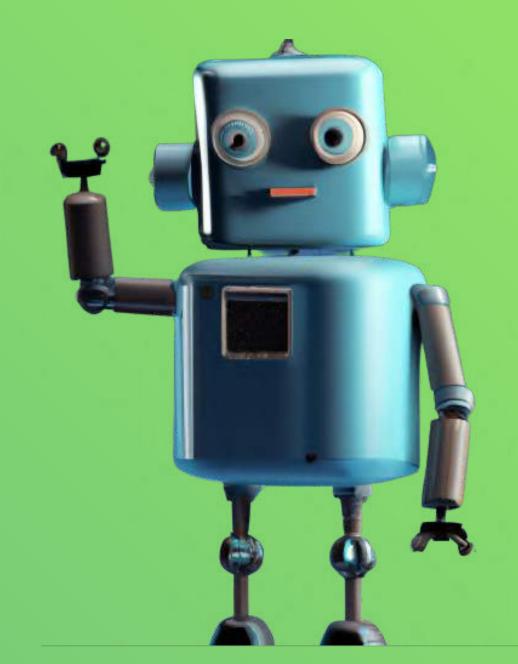

### Appear here! Yes, you...

You are reading the First Edition of the DALL E Prompt Book. The next edition will feature even more great ideas - and you can help!

share your tips, hacks + discoveries be featured in the showcase section contribute a breakdown of key terms in your speciality, from character design (C. C) to architecture

Share 4 - 10 images with prompts, any further information, and your bio, at guy@copytofollow.com.

Digital art, a cute boxy vintage robot, big eyes beckoning towards the viewer, encouraging, octane render, plain background

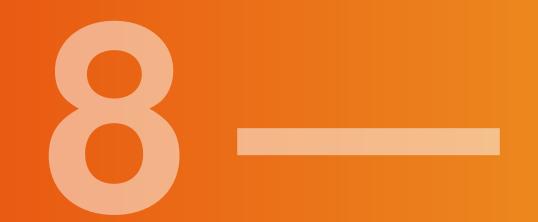

# appendix

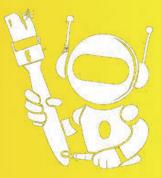

# Links & further reading

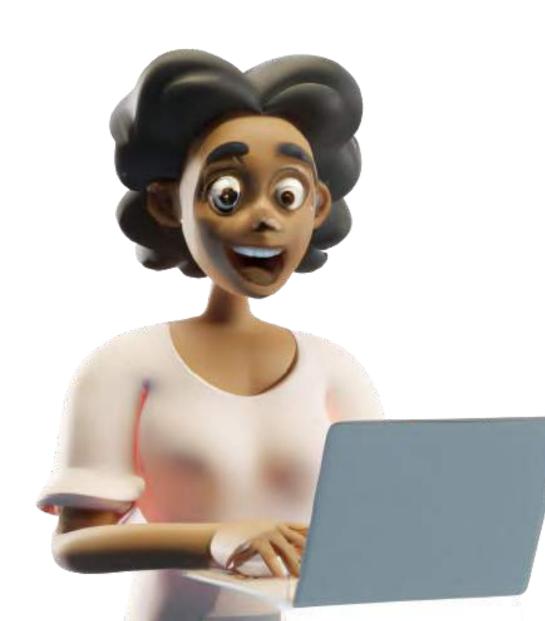

#### **Communities + social**

- DALL-Ery GALL-ery on Instagram
- Official DALL·E Instagram
- <u>#DALLE</u> and <u>#DALLE2</u> tags on IG
- The /r/dalle2 subreddit
- The official /r/dalle2 Discord (for people with DALL-E access only)
- <u>#dalle</u> + <u>#dalle2</u> on Twitter
- Twitter list of DALL·E users + creatives
- Other Discords: <u>DALL·E community server</u>, <u>AI prompt sharing</u>

#### Tools

- Other Al generators: <u>Wombo</u>, <u>StarryAl</u>, <u>NightCafé</u>, <u>MidJourney</u>, <u>Disco Diffusion</u>, <u>Craiyon</u>, <u>Google Imagen</u> (closed), <u>Google</u> <u>Parti</u> (closed)
- Useful helpers
  - <u>Snapseed</u> (editing + grading)
  - <u>PhotoPea</u> (free PS alternative)
  - Procreate
  - <u>Capcut</u> (freely animate photos)
  - <u>TenCent</u> face restore
  - <u>remove.bg</u> (remove background)
  - iOS photo editing + animating tools generally (e.g: the <u>Lighttricks</u> suite)
  - GPT-3 text AI

#### Free art resources for inpainting, variations, etc:

- Artvee: public domain art history
- <u>Unsplash</u>, <u>Pexels</u>, <u>Barn Images</u>, <u>Jay</u>
   <u>Mantri</u>, <u>Flickr Creative Commons</u> : free photography
- <u>Vecteezy</u>, <u>Lapa</u> : free illustrations and drawings

#### Other prompt inspiration

- <u>dallery.gallery</u>
- Al art wiki modifiers
- List of aesthetics
- Prompt eng. Google Doc
- <u>Google Arts & Culture Hub</u>
- <u>Photography description words</u>
- Flickr Camera Finder
- <u>Random prompt generator</u>
- DALL·E search tools: <u>one</u> and <u>two</u>

#### Field reports

- How DALL·E 2 actually works
- <u>ArtStyle</u>.ai
- On DALL-E: Thomas Voland
- <u>The Work of Propogating Spores</u>
- DALL·E 2 is my new Guitar Hero
- The Origin of Vibe Shifts
- <u>Generating Children's Stories</u>
- <u>Creating infinite zoom movies</u>

# Thanks & notes

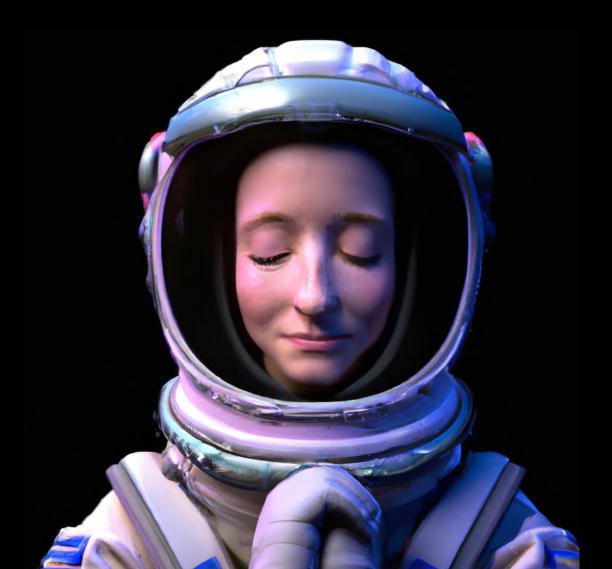

Thanks to Rundy & Luc for creating this <u>sweet Google Doc</u>, after which the plentiful 'cats, in sunglasses, on chairs' you've just seen are based. The <u>AI Art Creation wiki</u> was also pretty helpful.

Thanks, of course, to <u>Open AI</u> for bringing DALL·E into the world, Joanne for managing the artist track, and <u>Aditya</u> for referring me to the test program!

My love to the <u>DALL·E subreddit community</u> and everyone who shares their work there, and the moderators who keep things vibing nicely. More broadly, thanks to everyone who shares their DALL·E work in the Discord, <u>on Twitter</u>, or elsewhere online for the inspiration.

Due to DALL·E's generation limits, I've curated some preexisting images to illustrate many prompts, so special thanks to everyone whose output has made an appearance here. And thanks to the creators of <u>two different</u> DALL-E <u>search tools</u> for making it easy to find examples!

Finally, thanks to Abby for enduring her DALL·E widowhood over the past few days as I've put this book together!

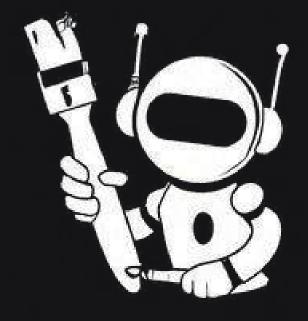

The DALL-E prompt book brought to you by the DALL Ery **GALL**.Ery

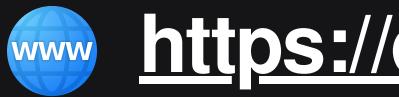

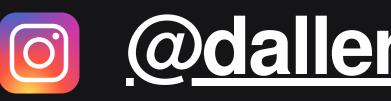

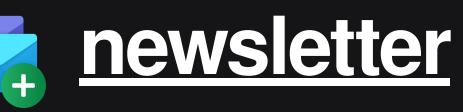

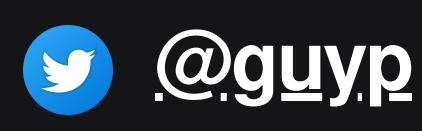

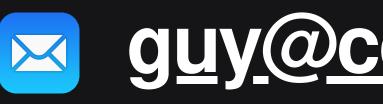

### https://dallery.gallery

#### <u>@dallery.gallery</u>

#### guy@copytofollow.com

#### Changelog

v1.01 Corrected an oversimplification that all artwork by artists who died before 1950 is automatically in the public domain; the truth is in fact rather more complicated! Thanks to Andy\_ Baio for pointing this out.